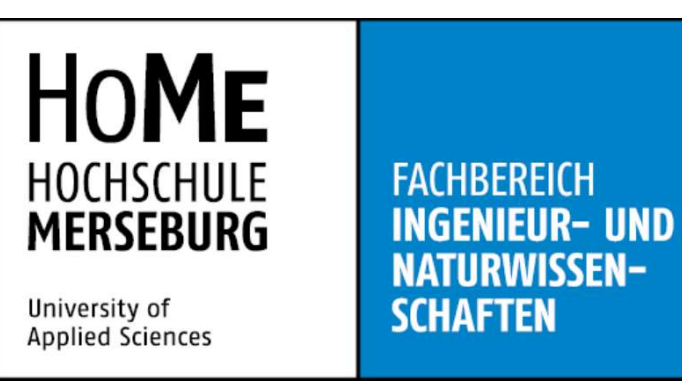

# **Bachelorarbeit**

# Realisierung eines Kommunikationssenders mittels Software Defined Radio und bladeRF

# Realisation of a communication transmitter using Software Defined Radio and

# bladeRF

Eingereicht von: Marcel Fox

Hochschulbetreuer 1: Prof. Dr. Jens Mückenheim

Hochschulbetreuer 2: Prof. Dr. Rüdiger Klein

Abgabetermin: 05.September.2022

…………………………… ……………………………

Unterschrift Betreuer 1 Unterschrift Betreuer 2

Unterschrift Verfasser

……..…………………….

#### Inhaltsverzeichnis

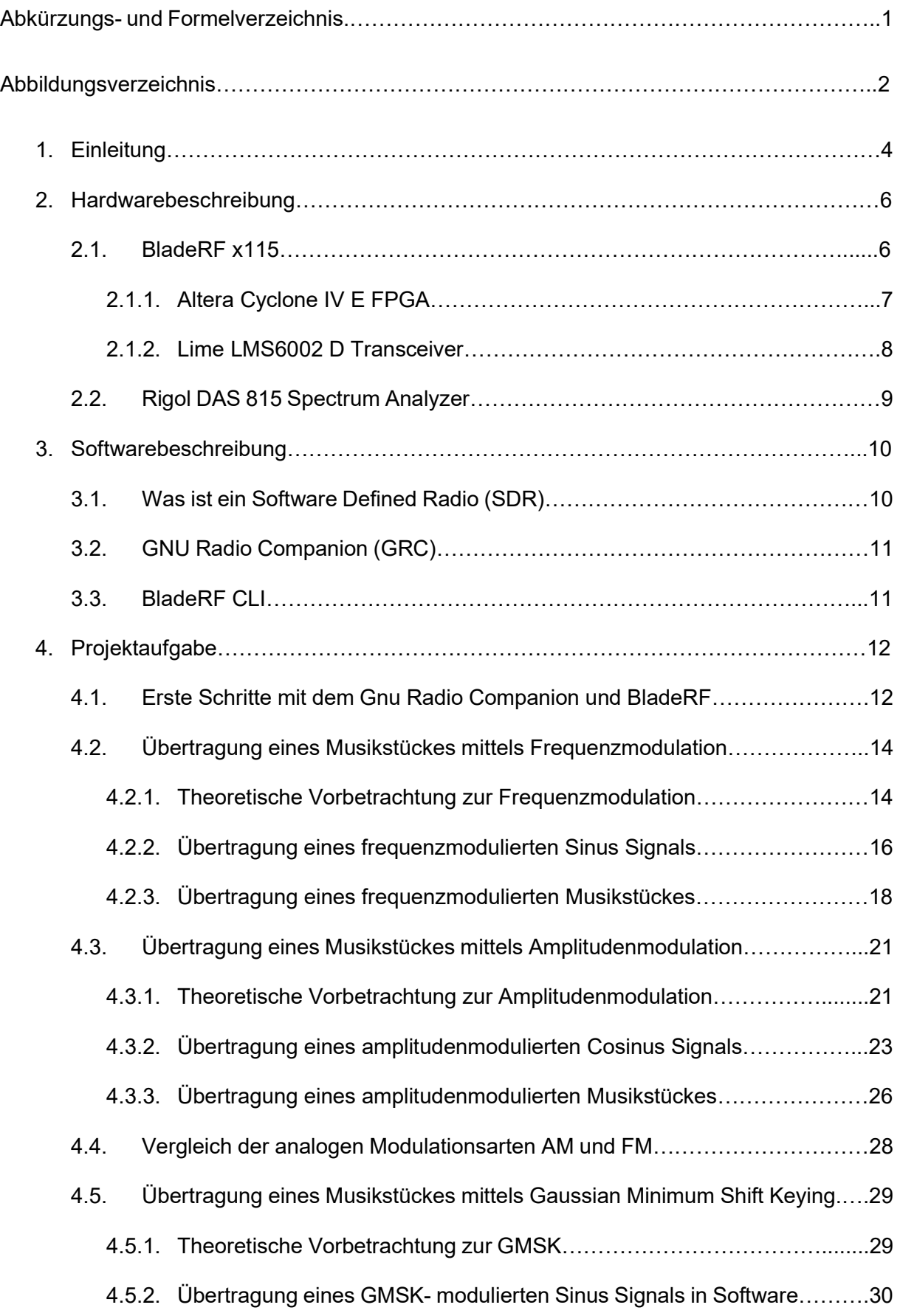

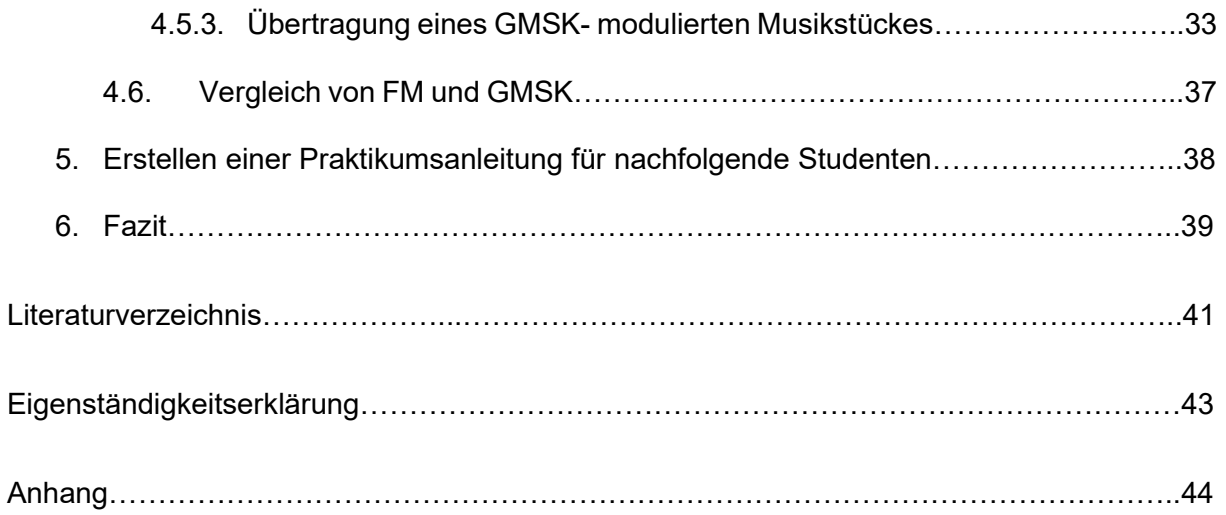

# Abkürzungs- und Formelverzeichnis

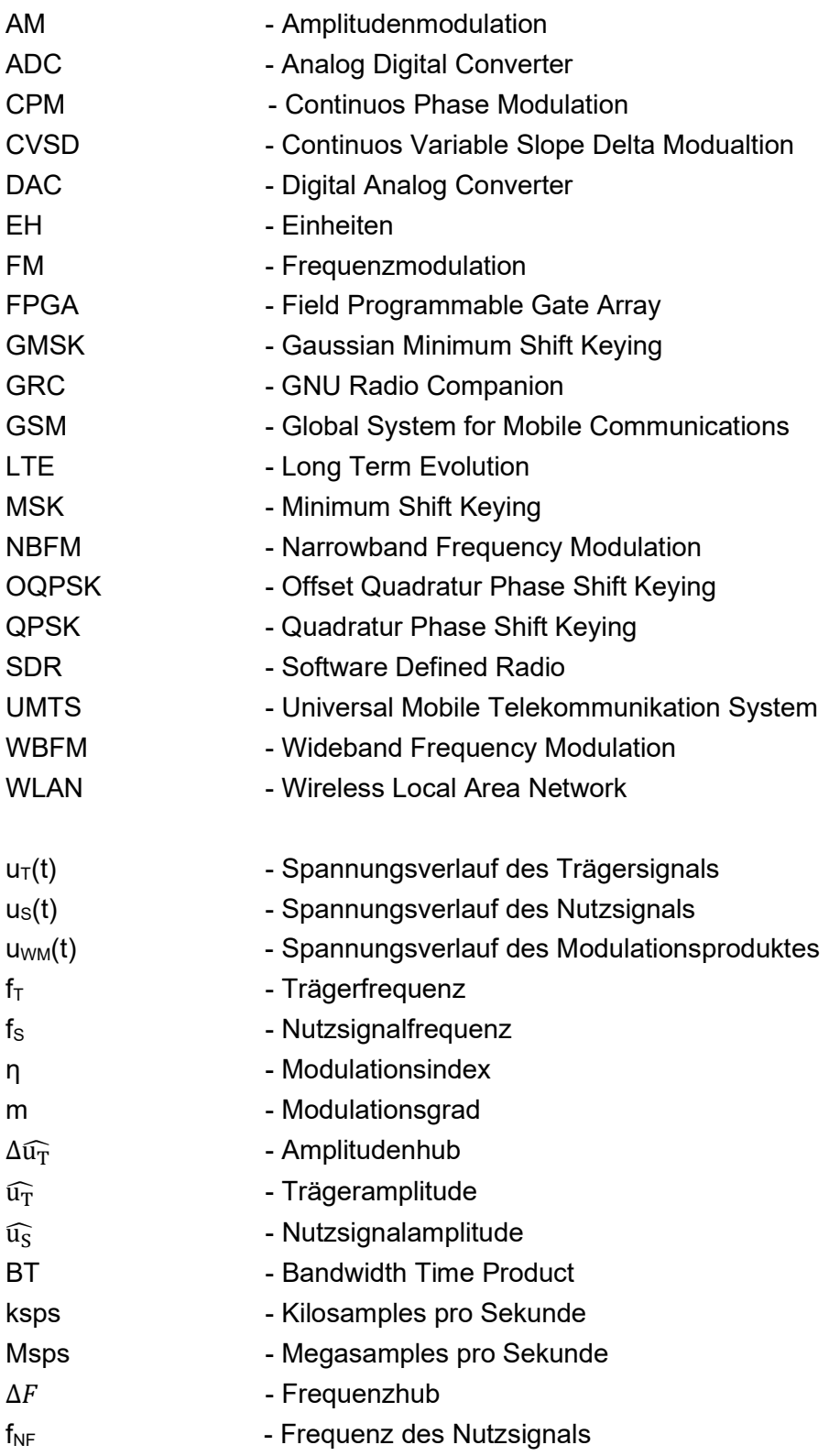

#### Abbildungsverzeichnis

- Abbildung 1 BladeRF x115 Baugruppe [4]
- Abbildung 2 Blockschaltbild BladeRF x115 [4]
- Abbildung 3 Altera Cyclone FPGA [4]
- Abbildung 4 Statische Leistungsaufnahme Cyclone IV FPGA [6]
- Abbildung 5 Lime Wideband RF Transciever [7]
- Abbildung 6 Blockschaltbild Lime Transciever [7]
- Abbildung 7 Schematische Darstellung eines SDR Systems [10]
- Abbildung 8 GNU Radio Logo [8]
- Abbildung 9 Osmocom Sink Block
- Abbildung 10 Basisschaltung zur Übertragung eines Cosinussignals
- Abbildung 11 Darstellung des Cosinus Signals im Zeit und Frequenzbereich
- Abbildung 12 Vereinfachtes Blockschaltbild eines Winkelmodulators [12]
- Abbildung 13 Einfluss von Amplitude und Frequenz des Nutzsignals auf das FM-Modulierte Signal [13]
- Abbildung 14 Darstellung des Frequenzbereichs eines Signals mittels Besselfunktionen [13]
- Abbildung 15 Signalgeneratorblock
- Abbildung 16 Narrowband Frequency Modulation Transmitter
- Abbildung 17 Wideband Frequency Modulation Transmitter
- Abbildung 18 Demoduliertes Sinussignal im Frequenzbereich
- Abbildung 19 Unmoduliertes Sinussignal im Frequenzbereich
- Abbildung 20 Moduliertes Sinussignal im Frequenzbereich
- Abbildung 21 Schaltung zur Übertragung eines FM- Modulierten Musikstückes
- Abbildung 22 FM- Moduliertes Musikstück im Zeitbereich
- Abbildung 23 FM- Moduliertes Musikstück im Frequenzbereich
- Abbildung 24 Vereinfachtes Blockschaltbild eines AM- Modulators [12]
- Abbildung 25 Amplitudenmoduliertes Nutzsignal [12]
- Abbildung 26 AM- Moduliertes Trägersignal mit geeignetem Modulationsgrad im Zeitbereich [16]
- Abbildung 27 AM- Moduliertes Trägersignal mit Übermodulation im Zeitbereich [16}
- Abbildung 28 AM- Moduliertes Signal im Frequenzbereich [12]
- Abbildung 29 Signalquelle mit Nutzsignal
- Abbildung 30 Signalquelle mit Trägersignal

Abbildung 31 Resampler Block

- Abbildung 32 AM- Moduliertes Signal im Frequenzbereich am Spektrum Analysator
- Abbildung 33 AM- Moduliertes Signal im Zeitbereich
- Abbildung 34 AM- Moduliertes Signal im Frequenzbereich
- Abbildung 35 Schaltung zur Übertragung eines AM- Modulierten Musikstückes
- Abbildung 36 AM- Moduliertes Musikstück im Zeitbereich
- Abbildung 37 AM- Moduliertes Musikstück im Frequenzbereich
- Abbildung 38 Vergleich der Funktion von QPSK, OQPSK und MSK [2]
- Abbildung 39 Phasenverlauf MSK [3]
- Abbildung 40 Phasenverlauf GMSK [3]
- Abbildung 41 CVSD Encoder
- Abbildung 42 Softwarelösung zur GMSK Modulation
- Abbildung 43 GMSK- Moduliertes Sinus Signal
- Abbildung 44 Demoduliertes Sinus Signal
- Abbildung 45 Spektrum des GMSK- Modulierten Sinus Signals
- Abbildung 46 Konstellationsdiagramm des GMSK- Modulierten Sinus Signals
- Abbildung 47 Schaltung zur Übertragung eines GMSK- Modulierten Musikstückes
- Abbildung 48 GMSK- Moduliertes Musikstück im Zeitbereich
- Abbildung 49 GMSK- Moduliertes Musikstück im Frequenzbereich
- Abbildung 50 GMSK- Moduliertes Musikstück im Konstellationsdiagram

#### 1. Einleitung

Der Übergang von Hardware zu Software wird in der globalen Wirtschaft im letzten Jahrzehnt immer relevanter. Softwarelösungen sind portabel und im Vergleich zu Hardwarelösungen einfach zu vervielfältigen. Komplexe und teure Bauteile können nun mit geringen Kosten nachgebildet werden. Ein weiterer Vorteil besteht darin, dass Computer nahezu überall verfügbar sind. Je nach Anwendung ermöglicht dies eine einfache Plug and Play Verbindung, ohne die Hardware anpassen zu müssen. Eines der Hauptanwendungsgebiete für Software- Radioanwendungen befindet sich in dem Bereich der Kommunikationstechnik. Im Verlauf meines Studiums habe ich mich für den Schwerpunkt "Informations- und Kommunikationstechnik" entschieden. daher bestand bereits Interesse für dieses Anwendungsgebiet. In den Modulen Mobilfunk und Hochfrequenztechnik wurden die theoretischen Voraussetzungen für die Bachelorarbeit gelegt. Als die Entscheidung für ein Thema der Bachelorarbeit anstand, war es für mich naheliegend mich an Professor Mückenheim zu wenden. Schlussendlich fiel die Entscheidung auf das Thema "Realisierung eines Kommunikationssenders mittels Software Defined Radio und bladeRF". Das Thema knüpft dabei den Zusammenhang zwischen der Anwendung von Übertragungshardware in Form des BladeRF, und der Implementierung von Softwarelösungen im Gnu Radio Companion. In der vorliegenden Bachelorarbeit soll eine Versuchsreihe von Grundlagenversuchen realisiert werden, um eine Basis für nachfolgende Forschungsarbeit zu liefern.

Im ersten Teil der Arbeit werden die analogen Modulationsverfahren, Frequenzmodulation und Amplitudenmodulation untersucht. Die analogen Verfahren sind in bestimmten Anwendungen auch heute noch relevant für die Mobilfunkübertragung. Daher macht es Sinn diese vergleichsweise einfachen Verfahren zuerst zu realisieren. Den ersten Schritt der Untersuchung stellt dabei die Übertragung eines Sinussignals dar. Im zweiten Teil wird die Übertragung eines Musikstückes umgesetzt. Die einzelnen Schritte werden getrennt voneinander beurteilt, um später differenzieren zu können, ob eine Modulation besser als die andere für eine bestimmte Anwendung geeignet ist. Um eine abschließende Aussage über die analogen Modulationen treffen zu können, erfolgt der Vergleich zwischen Frequenzmodulation und Amplitudenmodulation im Nachgang beider Versuchsreihen. Ziel soll hierbei sein, die geeignetste analoge Modulation für die spezifische Anwendung zu finden.

Die analogen Modulationen sind heute weniger relevant als die digitalen Modulationen. Daher soll auch die digitale Modulation, Gaussian Minimum Shift Keying (GMSK), im zweiten Teil untersucht werden. Die GMSK findet im Mobilfunkstandard GSM seine Anwendung. Das 2G-Netz des GSM ist auch heute noch aktiv und bietet eine nahezu 100-prozentige Flächendeckung in Deutschland. Auch in den GMSK Versuchen wird zunächst die Übertragung von harmonischen Nutzsignalen realisiert. Hierbei wird jedoch zuerst eine reine Softwarelösung konstruiert, da die GMSK nicht mit den vorhandenen Messgeräten demoduliert werden kann. Nach der Softwarelösung wird nun eine Lösung zur Übertragung eines Musikstückes über die BladeRF Hardware erstellt. Abschließend wird die digitale Modulation mit der analogen Modulation verglichen, um eine finale Aussage über das beste Verfahren für die vorliegende Anwendung treffen zu können.

Aufgrund des pädagogischen Teils meines Studiengangs, wird im dritten Teil der Bachelorarbeit eine Versuchsanleitung für nachfolgende Studenten erstellt. Im Versuch sollen die Frequenzmodulation und die GMSK in einer Schaltung aufgebaut werden. Als zu übertragendes Signal wird ein Sinussignal gewählt. Der Versuch soll ein Grundverständnis über die Modulationen in praktischer Anwendung vermitteln. Dabei wird das theoretische Vorwissen aus dem Modul Mobilfunk in einen praktischen Kontext gesetzt. Zur Überprüfung werden Aufgaben gestellt, die in einem Protokoll ausgewertet werden sollen.

Die Versuchsreihe wurde Kooperation mit Herr Richard Dittrich durchgeführt. Er behandelt in seiner Arbeit, äquivalent zum Sender, den BladeRF Empfänger und die dabei erstellten Schaltungen. Während der Durchführung der Messungen haben wir die beiden Hardwarekomponenten verbunden und parallele Messungen durchgeführt.

#### 2. Hardwarebeschreibung

#### 2.1. BladeRF x115

Das BladeRF x115 der Firma Nuand ist ein Software Defined Radio - System (SDR) auf Basis des Altera Cyclone IV FPGA. [4]

Durch die Kombination von Hardware und Software ist es möglich, Systemarchitekturen zu erstellen, welche in Funkgeräten und Benutzerendgeräten zum Einsatz kommen. Bei SDR- Anwendungen werden physische Komponenten der Funkübertragung in Softwarefunktionen implementiert, um diese jederzeit neu konfigurieren zu können. Der Nutzen von SDR besteht darin, dass man bei Versuchsaufbauten, Parameter ändern kann, ohne dabei die Hardware umbauen zu müssen.[5]

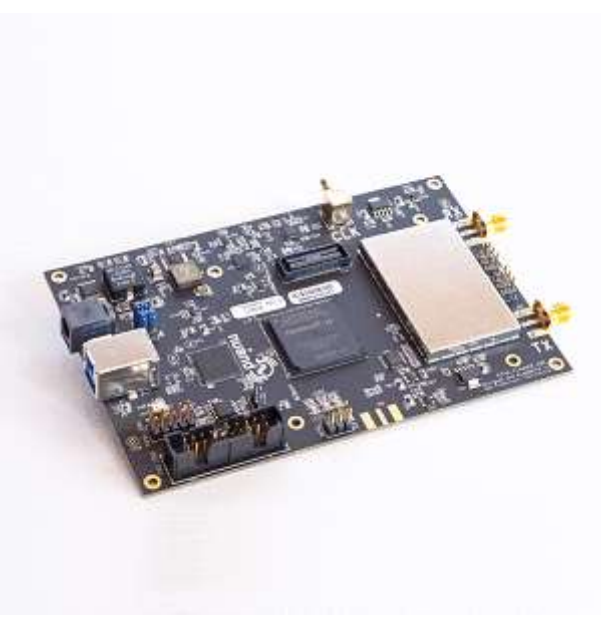

Abbildung 1 BladeRF x115 Baugruppe [4]

#### Der BladeRF x115 deckt ohne Verwendung

von Zusatzbaugruppen einen Frequenzbereich von 300 MHz bis 3,8 GHz ab und kann mittels des XB-200 Transverters auch den Frequenzbereich unterhalb von 300 MHz abdecken. Durch die erweiterbare Hardware und die Flexibilität der Software kann eine Vielzahl an Anwendungen realisiert werden. Beispielsweise kann der BladeRF so konfiguriert werde, dass er als GSM und LTE- Picozelle im Nahbereich dient, als GPS- Empfänger genutzt werden kann oder auch als Bluetooth-/WiFi-Client funktioniert.[4]

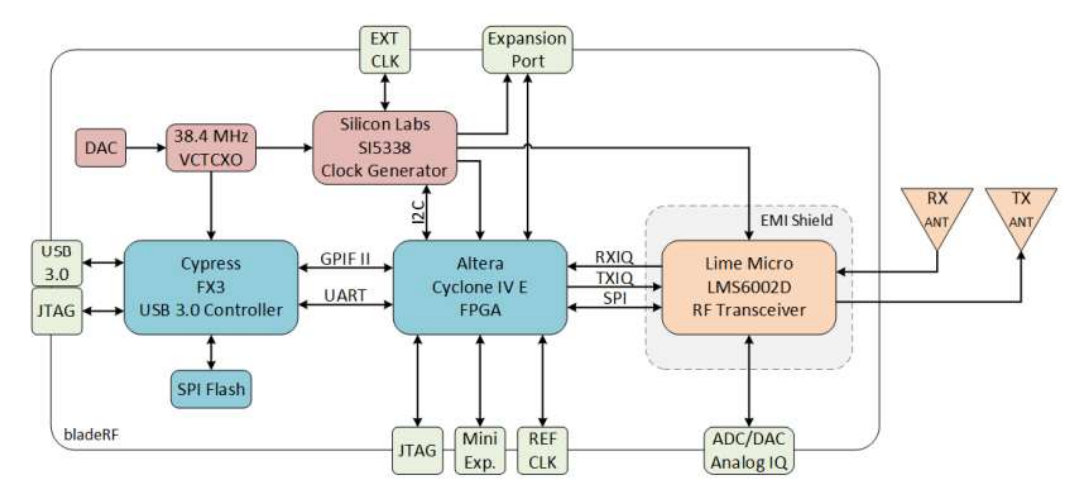

Abbildung 2 Blockschaltbild BladeRF x115 [4]

Das in Abbildung 2 dargestellte Blockschaltbild zeigt den grundlegenden Aufbau des BladeRF x115. Um eine möglichst schnelle und störungsfreie Datenübertragung gewährleisten zu können, wurde als Schnittstelle am BladeRF eine USB 3.0 Schnittstelle verbaut. Der leistungsstarke Cypress FX3 USB 3.0 Microcontroller sorgt dafür, dass die USB 3.0 Vollduplex-Verbindung mit einer Übertragungsgeschwindigkeit von 5 Gbit/s ausgelastet werden kann.[4]

#### 2.1.1. Altera Cyclone IV E FPGA

Bei dem im BladeRF verbauten FPGA (Field Programmable Gate Array) handelt es sich um den Cyclone IV EP4CE115 der Firma Altera/Intel. Er stellt die Schnittstelle zwischen Cypress Controller und RF Transceiver dar. Der FPGA beinhaltete 114000 Logikelemente und 266 digitale Signalverarbeitungsblöcke sowie 3888 Mb embedded Speicher. Zusätzlich besitzt der FPGA 8 integrierte Transceiver, welche eine Vielzahl von Kommunikationsprotokollen unterstützen. [6] Der Transceiver ermöglicht eine Da-

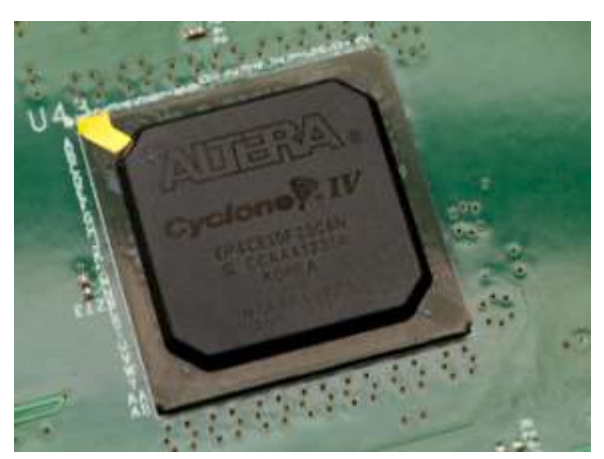

Abbildung 3 Altera Cyclone FPGA [4]

tenübertragungsgeschwindigkeit von bis zu 3,125 Gbit/s. Der Cyclone IV bietet sich besonders

für Anwendungen wie den BladeRF an, da dieser durch seine geringe Größe portabel ist und mittels eines Akkus betrieben werden kann. Den Stromverbrauch bei portablen Geräten zu optimieren, ist von großer Relevanz. Der FPGA wurde von Intel entwickelt, um einen möglichst geringen Stromverbrauch bei hoher Funktio-

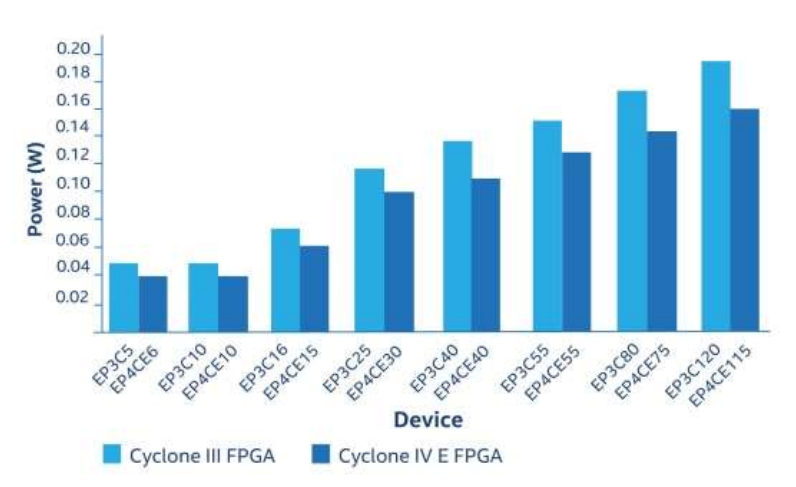

Abbildung 4 Statische Leistungsaufnahme Cyclone IV FPGA [6]

nalität zu Verfügung zu stellen. Wie in Abbildung 4 zu erkennen ist, hat der Cyclone IV EP4CE115 eine geringe statische Leistungsaufnahme von 0,16 W, während sein Vorgängermodel der Cyclone III EP3C16 0,2 W statische Leistungsaufnahme benötigte. Daraus ergibt sich eine Systemleistungseinsparung von 20%.

#### 2.1.2. Lime LMS6002D Transceiver

Um eine Kommunikation zu ermöglichen, müssen empfangene analoge Signale in verarbeitbare digitale Signale und zu sendende digitale Signale in übertragbare analoge Signale umgesetzt werden. Dabei stellt eine große Frequenzbandbreite eine zusätzliche Herausforderung dar. Im Falle des BladeRF wurde dafür auf den Lime LMS6002D Transceiver zurückgegriffen. Er deckt eine Frequenzbandbreite von 3 MHz bis 3,8 GHz ab. Der Transciever unterstützt verschiedene Modulationsbandbreiten von 1,5 MHz bis 28 MHz. [7]

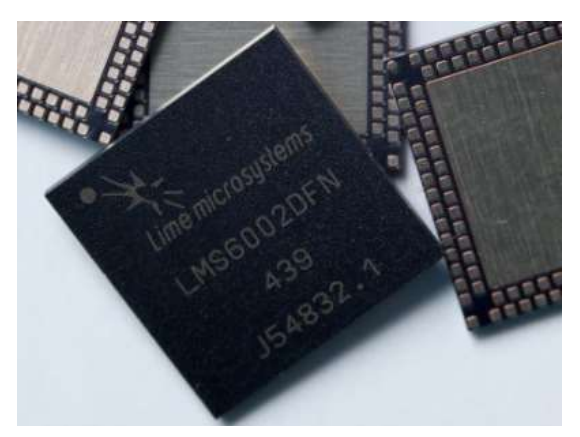

Abbildung 5 Lime Wideband RF Transciever [7]

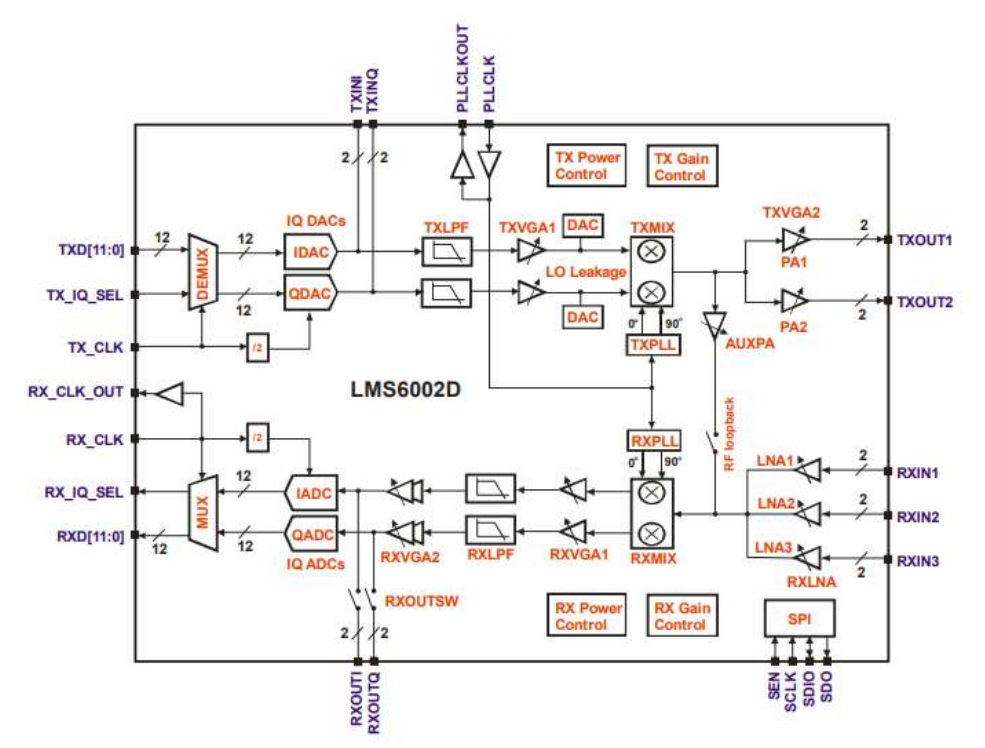

Abbildung 6 Blockschaltbild Lime Transciever [7]

Um eine möglichst hohe Auflösung zu erreichen, wird auf einen 12 Bit ADC (Analog Digital Converter) beziehungsweise 12 Bit DAC (Digital Analog Converter) zurückgegriffen. Das Blockschaltbild in Abbildung 5 des Transcievers lässt sich in zwei funktionelle Teile aufteilen. Der obere Teil der Schaltung stellt die Transmitterseite dar. Sie beginnt mit einem Demultiplexer, welcher die digitalen Signale aus dem FPGA auf 12 Leitungen demultiplext. Diese 12 Leitungen sind zu den I- DACs und den Q- DAC´s geführt, wo die digitalen Signale in analoge Signale gewandelt werden. Nachdem die Signale analog gewandelt wurden, werden sie durch zwei programmierbare Verstärkerstufen verstärkt. Die erste Verstärkerstufe (TXVGA1) bietet

eine Verstärkung von 31 dB, die zweite Verstärkerstufe (TXVGA2) eine Verstärkung von 25dB. Somit kann am TX- Kanal eine Gesamtverstärkung von 56dB bei einer Verstärkerschrittweite von 1dB erreicht werden. [7] Es kann am TX- Ausgang jeweils nur einer der beiden Ausgänge aktiv sein. Bei maximaler Verstärkung steht dem TX- Ausgang eine Stromversorgung von 280mA zur Verfügung. Der untere Teil der Schaltung stellt die Recieverseite dar, welche über drei RX- Eingänge verfügt. Von den drei Eingängen werden am BladeRF jedoch nur zwei weitergeführt. Die Eingänge RX LNA1 und RX LNA2 haben eine Frequenzbandbreite von 0,3 GHz – 2,8 GHz (RX LN1) und 1,5 GHz – 3,8 GHz (RX LN2) im Schmalband. Der Eingang RX LNA3 ist als Breitbandeingang ausgelegt, welcher eine Frequenzbandbreite von 0,3 GHz - 3,9 GHz bietet. Im Gegensatz zur Senderseite wird am Empfänger mit drei programmierbaren Verstärkerstufen gearbeitet, bevor das Signal im IQ- ADC digital gewandelt und danach gemultiplext wird. Die erste Verstärkerstufe ist zur Präkonditionierung des eingehenden Signals konzipiert und hat eine Verstärkung von 6 dB. Die zweite Verstärkerstufe (RXVGA1) ermöglicht eine Verstärkung von 25 dB in nicht-log-linearer Schrittweite bis 1 dB. Die dritte Verstärkerstufe (RXVGA2) eine Verstärkung von 30 dB mit einer 3 dB Schrittweite. Die maximale Gesamtverstärkung beträgt somit 61 dB. Beide Pfade beinhalten zudem noch Tiefpassfilter mit programmierbarem Durchlassband (TXLPF und RXLPF), um Flexibilität in der Anwendung zu gewährleisten. Beide Filter haben eine 0 dB Verstärkung, wenn sie überbrückt werden. Sie werden unabhängig voneinander über die SPI Schnittstelle gesteuert. Dabei wird eine Reihe geeigneter Filter- Frequenzbandbreiten unterstützt. [7]

#### 2.2. Rigol DSA 815 Spectrum Analyzer

Um eine möglichst fehlerfreie Übertragung von Sender zu Empfänger zu ermöglichen, ist es notwendig, das gesendete Signal vorher einer Referenzmessung zu unterziehen. Das Messgerät, mit dem die Messungen aufgenommen wurden, ist der Rigol DSA 815 Spektrum Analysator. Der Spektrum Analysator bietet sich aufgrund seiner großen Frequenzbandbreite von 9 KHz bis 1,5 GHz für die durchzuführenden Messungen an, wobei für diese Anwendungen des BladeRF die Frequenzen oberhalb von 300 MHz und unterhalb von 1,5GHz relevant sind. Zusätzlich bietet der Spektrum Analysator Funktionen zur analogen Demodulation von Signalen, was für die analogen Modulationen mittels BladeRF essenziell ist, um die Güte der Modulation bewerten zu können. Mit der Referenzmessung kann somit festgestellt werden, ob bereits Fehler im modulierten Signal vorliegen. Um nicht nur ein optisches Feedback in Form der aufgenommenen Kennlinien zu erhalten, bietet das Messgerät die Möglichkeit einer akustischen Ausgabe des demodulierten Signals über einen externen Lautsprecher.

# 3. Softwarebeschreibung

## 3.1. Was ist Software Defined Radio (SDR)

Ein SDR System, ist ein komplexes System, welches verschiedene Protokolle und Anwendungen realisiert, um Daten empfangen und senden zu können. Dabei ist grundsätzlich egal, um welche Form von Daten es sich handelt. Beispielsweise können Videos, die menschliche Stimme oder auch Bilder an einen Empfänger übertragen werden, aus denen dort das Original rekonstruiert werden kann. Das zu übertragende Signal, muss jedoch zuerst in eine übertragbare Form umgewandelt werden. In der Vergangenheit wurden dieser Funktionen mittels

Hardware implementiert. SDR ermöglicht jedoch hingegen, dass diese Funktionen nun in Software erstellt und genutzt werden können.[9]

In Abbildung 7 ist der schematische Aufbau von Datenempfang zum aufgearbeiteten Signal auf Userseite,

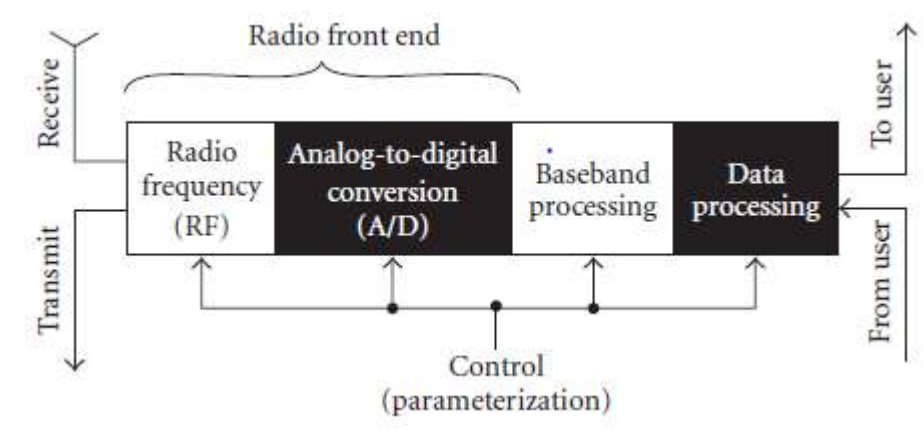

Abbildung 7 Schematische Darstellung eines SDR Systems [10]

sowie das Aufarbeiten der zu sendenden Daten bis hin zum eigentlichen Sendevorgang zu sehen. Das SDR System muss die Teilschritte des Sende-Empfangs-Prozesses alle umsetzen können. Der Anwender muss somit die passenden Softwarebausteine programmieren, oder wie im Falle des Gnu Radio Companion Blöcke auswählen.

SDR Systeme können dabei unterschiedlich definiert werden, um deren vollständige Anwendungsbreite zu beschreiben. Je nach Anwendungsbereich kann ein SDR System :

- ein System sein, dass verschiedene Bandbreiten unterstützt (beispielsweise GSM 900, GSM 1800)
- ein System sein, dass in unterschiedlichen Netzwerken agieren kann (beispielsweise UMTS, GSM, WLAN)
- ein System sein, dass verschiedene Anwendungen unterstützt (beispielsweise Telefonie, Videotransfer)
- ein System sein, dass auf unterschiedlichen Kanälen gleichzeitig kommunizieren kann [10]

Aus den vielfältigen Anforderungen lässt sich bereits ableiten, dass ein SDR System, je nach Bedarf, eine komplexe Kombination unterschiedlicher Protokolle und Übertragungskanäle unterstützen muss.

#### 3.2. GNU Radio Companion

Die in dieser Arbeit verwendete Software zur Programmierung des BladeRF ist der GNU Radio Companion. Dabei handelt es sich um eine kostenlose Open Source Software zur Erstellung von Signalblöcken in einer SDR Umgebung. Mithilfe des GNU Radio Companion können Blockschaltbilder erstellt werden, welche ein bestimmtes Verhalten modulieren. Zur Erstellung von Schaltungen steht eine Vielzahl vordefinierter Funktionsblöcke zur Verfügung. Die Standardversion enthält beispielsweise Signalgeneratoren, Modulatoren, Senken, mathematische Operatoren, verschiedene Kanalmodelle, Filterund Fourier-Analyse Blöcke. Zusätzlich bietet GNU Radio auch die Möglichkeit eigene Blöcke zu erstellen, die entweder eine Kombination aus existierenden Blöcken sind, oder komplett selbst entwickelt werden.[8]

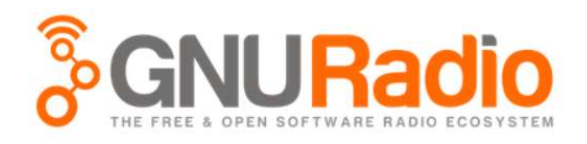

Abbildung 8 GNU Radio Logo [8]

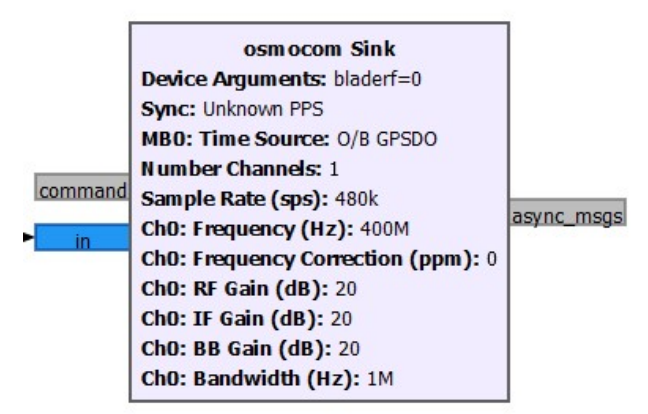

Abbildung 9 Osmocom Sink Block

Um eine Verbindung zur BladeRF- Hardware herstellen zu können, wird der "Osmocom Sink" Block aus Abbildung 9 senderseitig benötigt. Mit diesem funktionellen Block kann man die Parameter der Schnittstelle verändern. Um den BladeRF koppeln zu können, muss dieser in den Device Arguments mit "bladerf=0" angegeben werden. In diesem Projekt wurden hauptsächlich die Parameter Sample Rate, Channel Frequency und RF- Gain verändert, um die Übertragungscharakteristik zu beeinflussen. Es wurde mit der 3.10.2.0 Version des Gnu Radio Companion gearbeitet.

#### 3.3. BladeRF CLI

Die BladeRF CLI ist eine Terminalschnittstelle zum BladeRF. Diese Software dient in diesem Projekt dazu, die Parameter im BladeRF einsehen zu können. Die für die Arbeit relevanten Parameter waren in diesem Fall die Verstärkungen der einzelnen Verstärkerstufen, da Anfangs Probleme mit der Sendeverstärkung auftraten. Es war daraus ersehbar, dass der RF-Gain als einziger Parameter einen Einfluss auf die Verstärkerstufen hatte. Zusätzlich lässt sich eine Vielzahl anderen Funktionen mittel Terminalkommandos realisieren, welche aber für die Versuche nicht benötigt wurden.

# 4. Projektaufgabe

Im Rahmen des Projektes zur Bachelorarbeit wird die Signalübertragung mittels BladeRF und Gnu Radio Companion untersucht. Begonnen wird mit einer einfachen unmodulierten Übertragung. Der zweite Schwerpunkt liegt darin, ein Musikstück unter Zuhilfenahme analoger Modulationen zu übertragen. Dabei werden die Frequenzmodulation (FM) sowie die Amplitudenmodulation (AM) verwendet. Der dritte Schwerpunkt ist die Signalübertragung mittels digitaler Modulation. Das Verfahren der Wahl ist dabei die Gaussian Minimum Shift Keying (GMSK) Modulation, welche im GSM Standard seine Anwendung findet.

# 4.1. Erste Schritte mit dem Gnu Radio Companion und BladeRF

Um eine erste Übertragung zu ermöglichen, muss eine Schaltung realisiert werden, die eine Signalquelle mit dem Osmocom Sink Block verbindet.

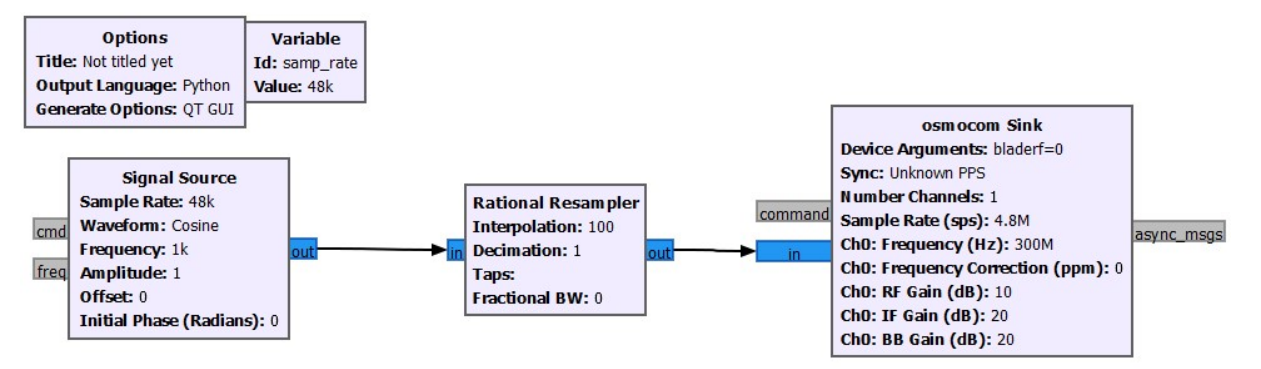

Abbildung 10 Basisschaltung zur Übertragung eines Cosinussignals

In Abbildung 10 wurde die einfache Schaltung zur Übertragung eines Cosinussignals erstellt. Die Channelfrequenz des BladeRF wird zur Übertragung auf 300 MHz gesetzt. Um die ungleichen Sampleraten der Komponenten aufeinander abzustimmen, wird ein Resampler mit einer Interpolation von 100 dazwischengeschaltet. Die Interpolation sorgt dafür, dass die Samplerate der Quelle von 48 Ksps mit 100 multipliziert wird, um sie an die 4,8 Msps Samplerate des BladeRF anzupassen. Das Ergebnis des Versuches ist, dass man am Empfänger eine Cosinus Schwingung mit einer Frequenz von 1 KHz akustisch reproduzieren kann.

Um eine geeignete optische Darstellung des Signals zu erhalten, müssen der Schaltung nun noch Blöcke hinzugefügt werden, welche den Signalverlauf sowohl im Frequenz- als auch im Zeitbereich darstellen. Dazu wird die "QT GUI Time Sink" im Zeitbereich, sowie die "QT GUI Frequency Sink" im Frequenzbereich genutzt.

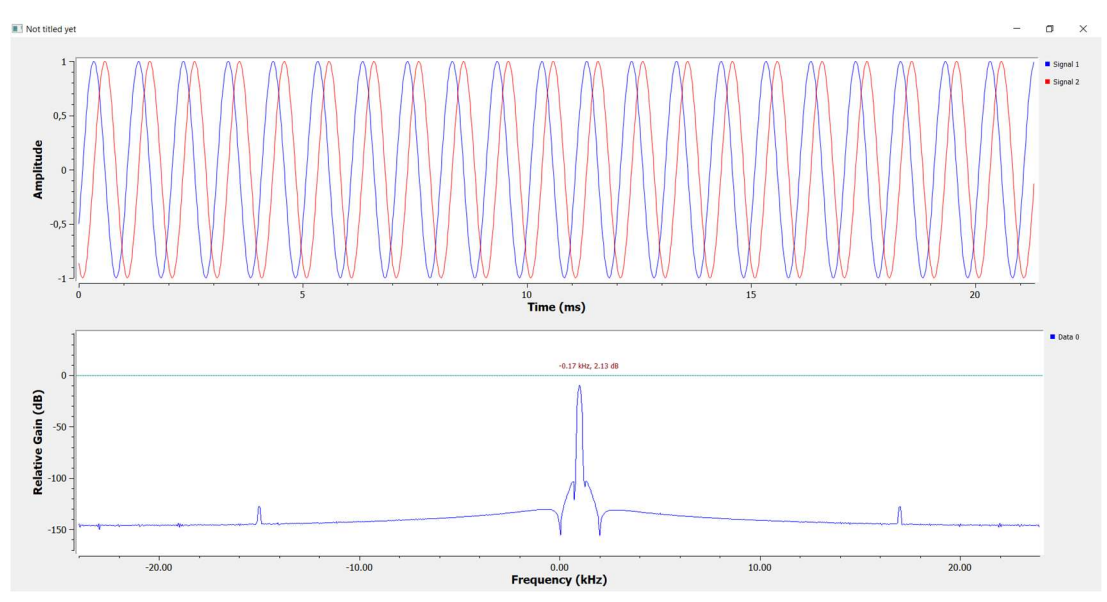

Abbildung 11 Darstellung des Cosinussignals im Zeit- und Frequenzbereich

In Abbildung 11 sieht man im Amplituden- Zeit- Diagramm den zeitlichen Verlauf des Cosinussignals. Das Auftreten von zwei Kurven bei nur einem Signal ist eine Folge der Signaldarstellung im komplexen Modus. Die blaue Kurve spiegelt den Realteil des Signals wider, die rote Kurve den Imaginärteil. Die Darstellung des Signals im Frequenzbereich zeigt das Frequenzspektrum der Cosinus Funktion mit einer maximalen Verstärkung von -10 dB bei 1 KHz.

#### 4.2. Übertragung eines Musikstückes mittels Frequenzmodulation

Das Ziel dieses Versuchsaufbaus ist die Übertragung eines Musikstückes mittels Frequenzmodulation vom BladeRF Sender zum BladeRF Empfänger. Zuerst wird die Qualität der Modulation anhand eines Sinussignals geprüft. Dieses wird am Spektrum Analysator ausgegeben und danach an den BladeRF Empfänger übermittelt. Als Endergebnis soll das modulierte Musikstück vom BladeRF Sender an den BladeRF Empfänger übertragen werden. Die Auswertung der Einzelschritte erfolgt getrennt voneinander.

#### 4.2.1. Theoretische Vorbetrachtung zur Frequenzmodulation

Die Frequenzmodulation gehört zusammen mit der Phasenmodulation zu den Winkelmodulationen, welche Teil der

analogen Modulationsverfahren sind. Dabei wird die Frequenz des Trägers durch die Frequenz des zu übertragenden Signals verändert.[11]

Die Amplitude des Trägersignals bleibt im Unterschied zur Frequenz gleich. In Abbildung 12 ist der vereinfachte Aufbau einer Winkelmodulation zu sehen. Dem Modulator werden ein

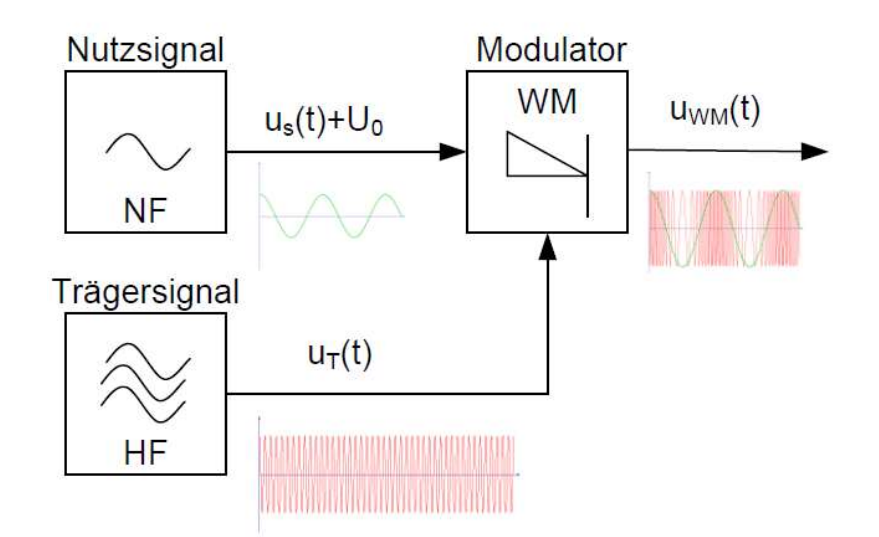

Abbildung 12 Vereinfachtes Blockschaltbild eines Winkelmodulators [12]

niederfrequentes Nutzsignal, auf das ein Gleichspannungsanteil addiert wird und ein hochfrequentes Trägersignal zugeführt. Am Modulatorausgang erkennt man das frequenzmodulierte Trägersignal im Zeitbereich.[12]

Das frequenzmodulierte Signal wird durch die Frequenz des Nutzsignals und durch den Modulationsindex maßgeblich beeinflusst. Dabei ist der Modulationsindex proportional zur Amplitude des Nutzsignals. Steigt die Amplitude des Nutzsignals an, so steigt auch der Frequenzhub des modulierten Signals, welcher die Differenz zwischen höchster und niedrigster Frequenz darstellt. Erhöht man die Frequenz des Nutzsignals, so kommt es zu häufigeren Frequenzwechseln im modulierten Signalverlauf. Der Einfluss dieser Parameter ist in den Diagrammen in Abbildung 13 zu sehen.[13]

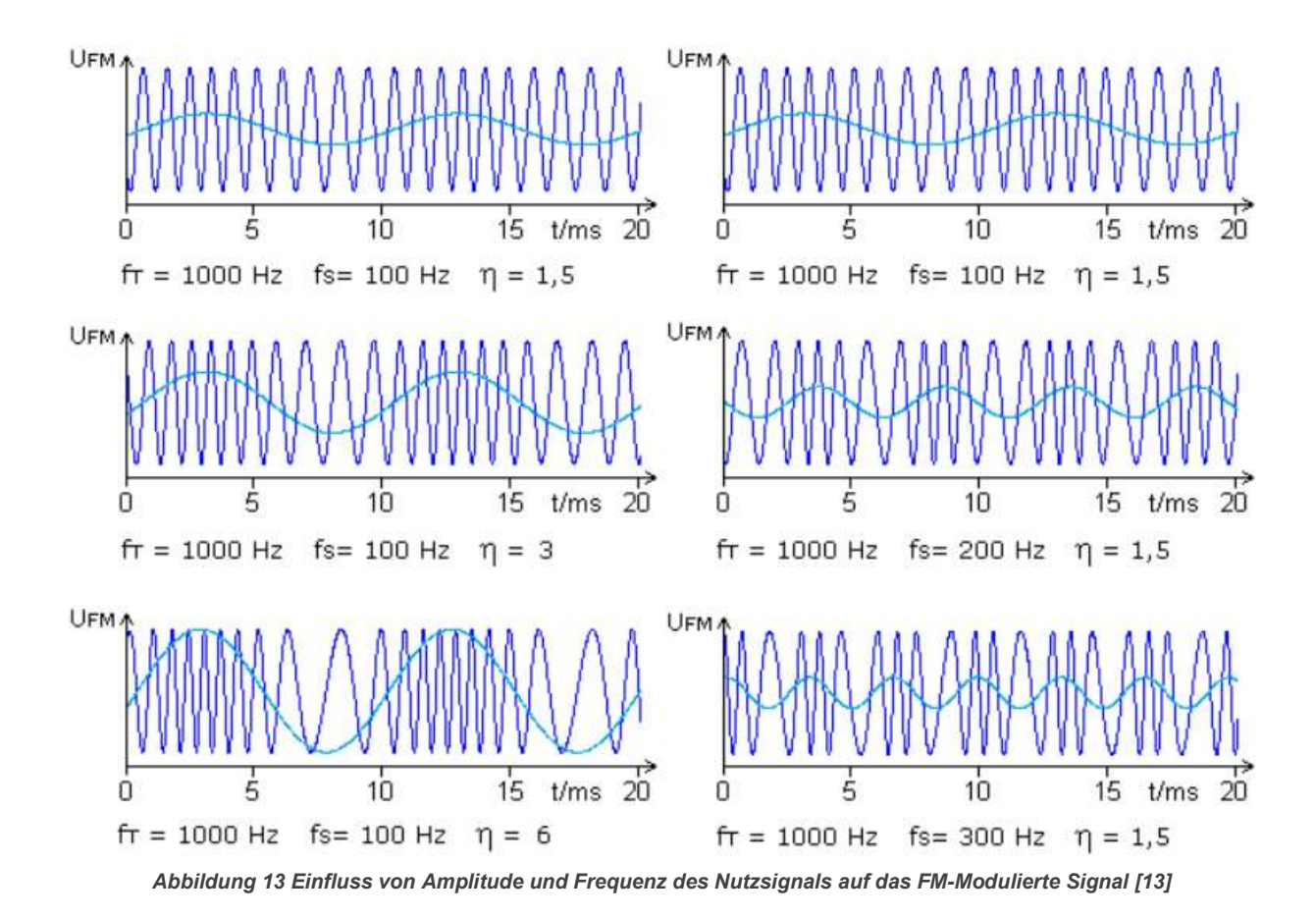

Im Projekt wurde neben der Darstellung der Signale im Zeitbereich auch die Darstellung im Frequenzbereich zur Interpretation der Signale herbeigezogen. Der Modulationsindex η hat einen maßgeblichen Einfluss auf das Bild des Signals im Frequenzbereich. Verändert sich der

Modulationsindex, so lassen sich neben der Trägerfrequenz zusätzliche Seitenfrequenzen im Frequenzspektrum erkennen. Die Form der Frequenzlinien des Signals lässt sich mit den Besselfunktionen bestimmen, welche hier jedoch mathematisch nicht weiter ausgeführt werden sollen. In Abbildung 14 ist zu sehen, wie sich aus den Besselfunktionen und dem Modulationsindex das Frequenzspektrum des Signals zusammensetzt. Wird der Modulationsindex unpassend gewählt, kann es dazu kommen

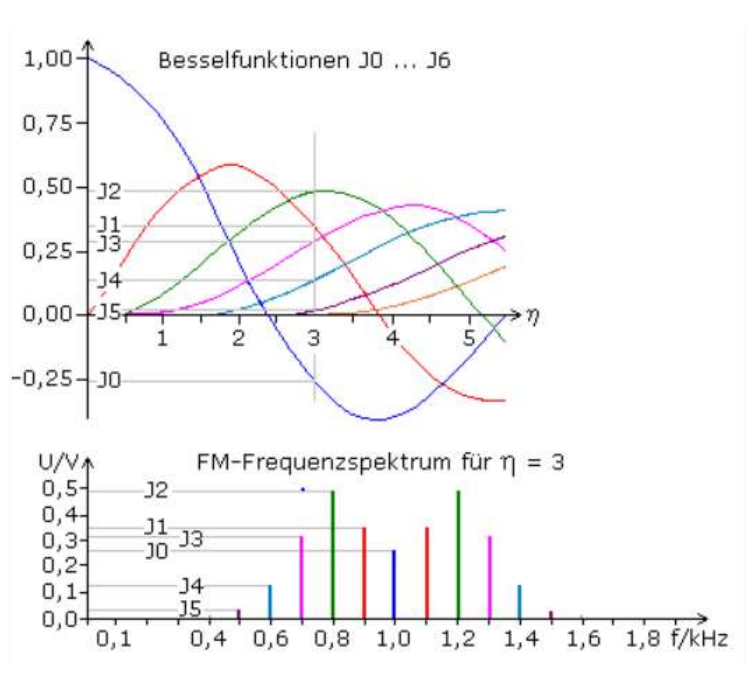

Abbildung 14 Darstellung des Frequenzbereichs eines Signals mittels Besselfunktionen [13]

das die Amplitude des durch J<sub>o</sub> dargestellten Trägersignals Null wird und das FM-Signal verschwindet.[13]

Der Vorteil der Frequenzmodulation besteht darin, dass Störeinflüsse meist die Amplitude des Signals verändern, jedoch nicht die Frequenz. Dies sorgt dafür, dass die Signalübertragung mit Frequenzmodulation weniger Störanfällig ist.[12]

# 4.2.2. Übertragung eines frequenzmodulierten Sinussignals

In diesem Teil des Projektes wird die Übertragung eines Sinussignals untersucht. Das Sinussignal soll als Testsignal fungieren, da das Verhalten des modulierten Sinussignals in der Literatur umfassend beschrieben ist. Als zu übertragendes Signal wird das Sinussignal aus dem Signalgenerator erzeugt. Die Samplerate des Signals beträgt 48 ksps, die Amplitude 500 m(EH- Einheiten) und die Signalfrequenz 1 kHz, wie in Abbildung 15 zu sehen ist.

Gnu Radio bietet zwei verschiedene Blöcke zur FM-Modulation, zwischen denen entschieden werden muss. Zuerst der NBFM- Transmit Block (Narrowband Frequency Modulation Transmitter), welcher Schmalband Frequenzmodulation bietet. Dieser Block hat einen internen Tiefpassfilter mit einer Grenzfrequenz von 4,5 kHz und einer Bandbreite von 2,5 kHz.[1]

Die zweite Möglichkeit zur Modulation bietet der WBFM-Transmit Block (Wideband Frequency Modulation Transmitter) welcher Weitband Frequenzmodulation bietet. Der Unterschied zum NBFM Block besteht darin, dass der Tiefpassfilter im WBFM Block eine höhere Grenzfrequenz von 16 kHz und eine Bandbreite von 2 kHz besitzt.[1]

Zur Übertragung des Sinussignals wird im ersten Teil auf den NBFM Transmitter zurückgegriffen, da es bei diesem

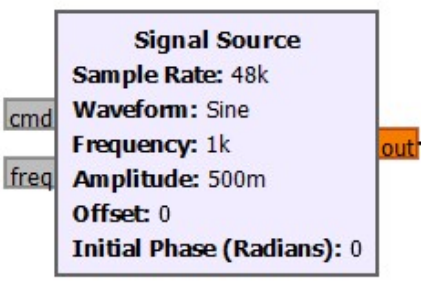

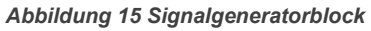

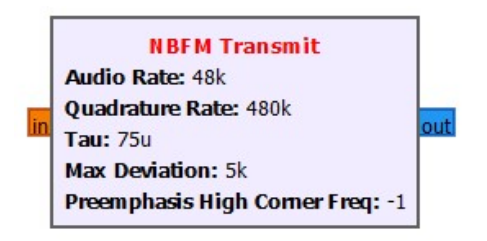

Abbildung 16 Narrowband Frequency Modu**lation Transmitter** 

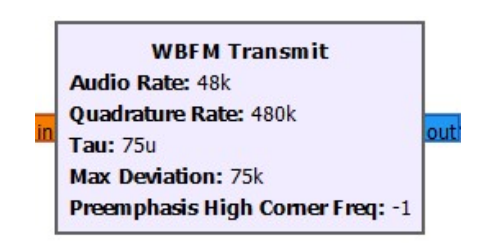

Abbildung 17 Wideband Frequency Modulation Transmitter

Versuch nicht auf maximale Tonqualität ankommt und das Signal eine geringe Frequenzbandbreite aufweist. Im zweiten Teil wird auf den WBFM Transmitter zurückgegriffen, da dieser im Vergleich zum NBFM die bessere Tonqualität lieferte, was für die spätere Musikübertragung ein entscheidendes Kriterium darstellt.

Die ersten Versuche der Übertragung des Sinussignals sind sehr stark von Störungen behaftet, von denen die Ursache erst im weiteren Verlauf festgestellt werden konnte. Zunächst wird versucht einen Verstärker hinter den BladeRF Sender zu schalten, um das zu schwache Signal zum Empfänger hin, zu verstärken. Der Verstärker bringt dabei einen ersten Erfolg. Der Ton ist nun am Empfänger reproduzierbar. Infolgedessen haben wir die RF- Gain Werte am Osmocom Block erhöht, was zur Folge hat, dass die Verstärkerstufen des BladeRF eine höhere Gesamtverstärkung des Signals ermöglichen. Um den Sender separat testen zu können, wird der BladeRF nun mit dem Spektrum Analysator verbunden, da dieser über eine FM- Demodulationsfunktion verfügt.

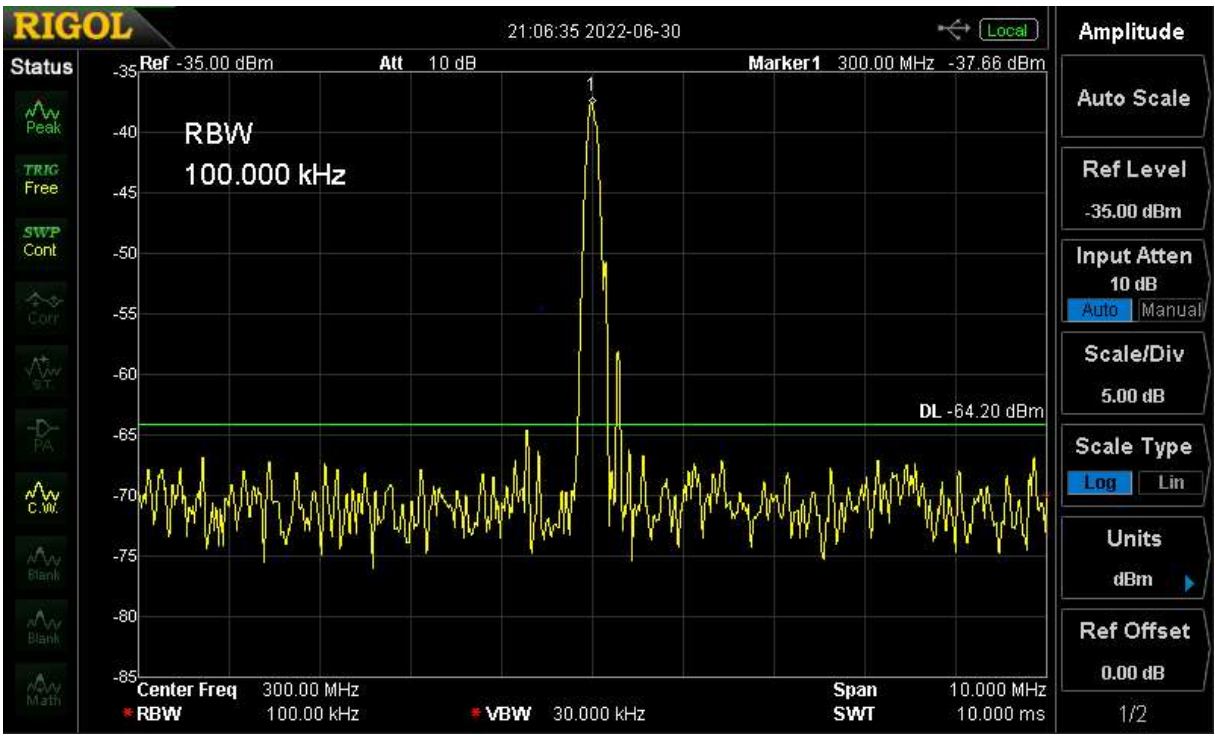

Abbildung 18 Moduliertes Sinussignal im Frequenzbereich

In Abbildung 18 ist das modulierte Sinussignal am Spektrum Analysator zu sehen. Der Marker ist auf den Peak des Signals bei 300 MHz gestellt, was der Übertragungsfrequenz des BladeRF entspricht. Das Frequenzspektrum entspricht dem eines modulierten Sinussignals, welches auf einer 300 MHz Frequenz übertragen wird. Der Ton eines 1 kHz Signals lässt sich durch den Lautsprecher am Spektrum Analysator ausgeben. Daraus folgend kann man schließen, dass die Modulation erfolgreich war. Im nachfolgenden Schritt soll nun die Übertragung zwischen beiden BladeRF´s erfolgen. Dabei ist es notwendig, erneut Anpassungen am RF-Gain vorzunehmen, um am Empfänger einen klaren Ton reproduzieren zu können. Die besten Ergebnisse werden mit einem RF- Gain des Senders von 25 dB erzeugt.

Zum Vergleich zwischen unmodulierten Signal und moduliertem Signal vor der Übertragung dienen die Kurven aus Abbildung 19 und 20.

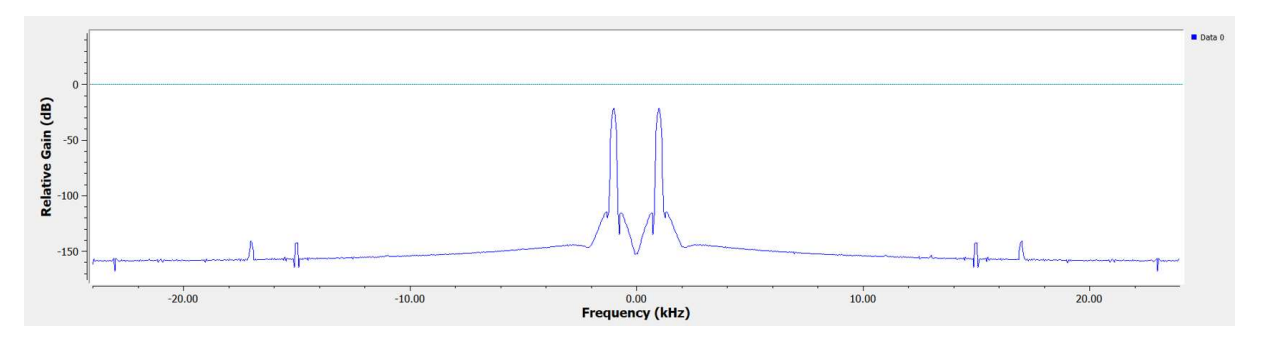

Abbildung 19 Unmoduliertes Sinussignal im Frequenzbereich

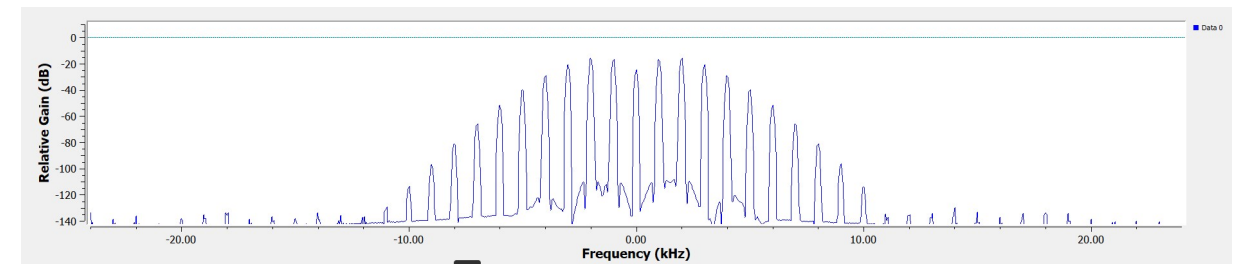

Abbildung 20 Moduliertes Sinussignal im Frequenzbereich

Aufgrund des komplexen Dateneingangs kommt es in Abbildung 19 beim unmodulierten Signal zu einer doppelten Darstellung der 1 kHz Frequenz. In Abbildung 20 ist das modulierte Signal vor der Übertragung dargestellt. Man erkennt das zusätzlich zur Trägerfrequenz periodisch Seitenfrequenzen im Abstand von 1 kHz auftreten.

Da die Bandbreite des FM- Signals sehr groß werden kann, werden sehr kleine Spektrallinien nicht in die praktische Betrachtung einbezogen.[12]

Das Auftreten der Seitenfrequenzen wird durch den Modulationsindex η bestimmt. Die 1 kHz Sinusfrequenz kann am Empfänger erfolgreich demoduliert werden. Der erzeugte Ton entspricht dem der vorherigen Referenzmessungen.

$$
\eta = \frac{\Delta F}{f_{NF}}\tag{1}
$$

#### 4.2.3. Übertragung eines frequenzmodulierten Musikstückes

Im weiteren Verlauf der Versuchsreihe wird nun die Schaltung zur Übertragung des Sinussignal so adaptiert, dass eine Übertragung eines Musikstückes erfolgen kann. Das Musikstück bedeutet einen erhöhten Schwierigkeitsgrad, da die Frequenzbandbreite größer ist als die des 1 kHz Sinussignals. Um die Qualität der Übertragung zu gewährleisten, kommt in diesem

Versuch der WBFM Transmitter zum Einsatz. Um die Übertragungsstärke auch während der Verbindung beeinflussen zu können, wird nun ein variables Dämpfungsglied zwischengeschalten und ein digitaler Schieberegler im GRC eingefügt. Der Schieberegler regelt den RF- Gain des Osmocom Blocks während des Betriebs, sodass die Übertragung nicht immer zur Parameterveränderung unterbrochen werden muss.

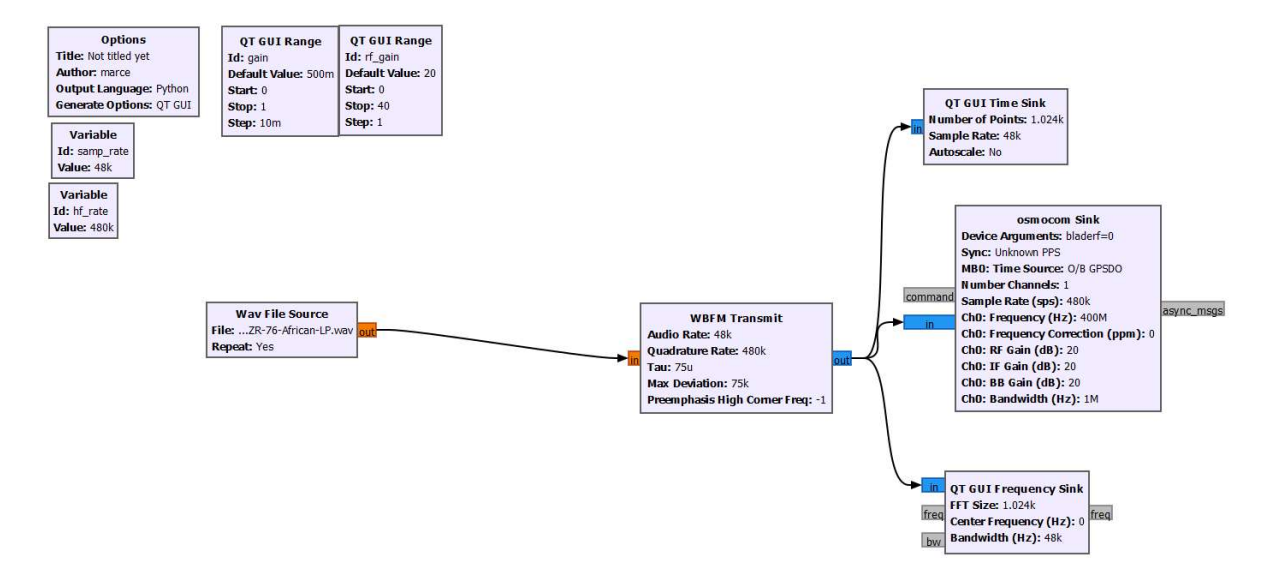

Abbildung 21 Schaltung zur Übertragung eines FM- Modulierten Musikstückes

In Abbildung 21 ist die erstellte Schaltung zur Übertragung des Musikstückes zu sehen. Das Musikstück wird in Form einer Wav- Datei zur Verfügung gestellt. Der Vorteil des Wav- Formats ist, dass das Musikstück in einer nicht komprimierten Form vorliegt. Dabei bleibt die Audioqualität des Originals erhalten. Außerdem muss das Musikstück nicht erst in eine Schwingungsform decodiert werden, um es mittels FM modulieren zu können. Der Nachteil besteht darin, dass die Datei deutlich größer als beispielsweise eine MP3 Datei ist, was aber für diese Anwendung nicht relevant ist. Aus der Wav File Source erfolgt die Weitergabe des Signals in Form eines Float- Datenstroms an den WBFM Transmitter. Dieser moduliert das mit 48 ksps eingegebene Signal und gibt es als Complex- Datenstrom mit 480 ksps an den "Osmocom Sink" Block weiter. Als Übertragungsfrequenz zwischen den BladeRF Modulen wird eine Frequenz von 400 MHz gewählt. Zur Visualisierung des modulierten Signals wird eine Time Sink (Signal im Zeitbereich) und eine Frequency Sink (Signal im Frequenzbereich) eingefügt.

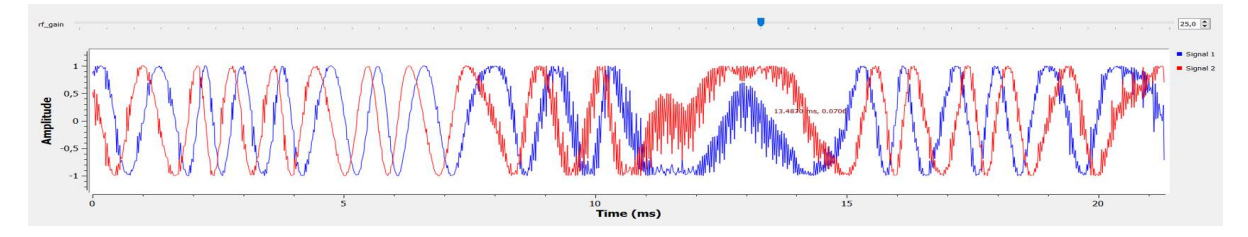

Abbildung 22 FM- Moduliertes Musikstück im Zeitbereich

Abbildung 22 zeigt das FM- modulierte Signal im Zeitbereich. Dargestellt ist ein Zeitabschnitt von rund 21 ms. Insgesamt sieht man die sich über den Betrachtungszeitraum verändernde Frequenz des harmonischen Trägersignals. Die Bereiche mit hohen Frequenzen stellen die Bereiche mit hohen Amplituden des Musikstücks dar. Anhand des Signalverlaufs lässt sich schließen, dass im Bereich von 1,5 ms bis 4 ms die Amplitude des Musikstücks am höchsten war, da die Frequenz des Trägers dort am größten ist. Weiterhin erkennt man im Bereich von 10,5 ms bis 15,5 ms die niedrigsten Frequenzen im Signalverlauf, woraus sich in diesem Bereich die niedrigste Amplitude des Musikstücks ableiten lässt.

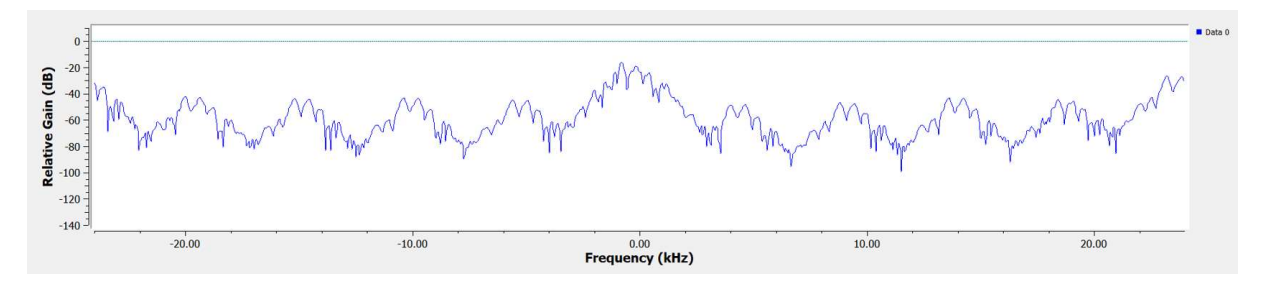

Abbildung 23 FM- Moduliertes Musikstück im Frequenzbereich

In Ergänzung zu Abbildung 22 wurde in Abbildung 23 das FM- modulierte Signal im Frequenzbereich aufgenommen. Hierbei lässt sich bereits erkennen, dass das spektrale Signal nicht klar in Trägerfrequenz und Seitenfrequenzen unterteilt werden kann wie das Sinussignal. Dies liegt an der sich ständig ändernden Frequenz des Nutzsignals. Da selten gleiche Frequenzen im Musikstück periodisch auftreten, kann kein klar abgrenzbares Frequenzspektrum im Diagramm dargestellt werden. Stattdessen kommt es zur Anhäufung bestimmter Frequenzen im modulierten Signal in einem Abstand zwischen den höchsten Amplituden von ca. 2,5 kHz.

Die Übertragung des Musikstückes zwischen Sender und Empfänger kann erfolgreich realisiert werden. Am Empfänger wird die modulierte Signalquelle demoduliert und in einen Ton umgesetzt. Das Musikstück ist beim Abspielen mit leichtem Rauschen hinterlegt. Die Ursache des Rauschens liegt vermutlich am Übertragungskanal und am Konvertieren des Signals bei der Übertragung. Beide Ursachen konnten im weiten Verlauf nicht beseitigt werden. Die Qualität der Übertragung ist trotz dessen zufriedenstellend.

#### 4.3. Übertragung eines Musikstückes mittels Amplitudenmodulation

Im zweiten Teil des Projektes soll ein Musikstück mit Amplitudenmodulation vom BladeRF Sender zum BladeRF Empfänger übertragen werden. Zuerst wird wie bei der vorangegangenen Frequenzmodulation, die Güte der Modulation anhand eines Sinussignals festgestellt. Hierbei wird wieder das Verhalten am Spektrum Analysator untersucht, bevor die Übertragung zwischen der Hardware erfolgt. Im zweiten Schritt soll dann die Übertragung zwischen den beiden Hardwarekomponenten erfolgen. Die Ergebnisse sollen im Vergleich zwischen den beiden analogen Modulationsarten AM und FM betrachtet werden.

#### 4.3.1. Theoretische Vorbetrachtung zur Amplitudenmodulation

Die Amplitudenmodulation (AM) zählt wie auch die Winkelmodulationen, zu den analogen Mo-

dulationsverfahren, da auch bei ihr mit schwingenden Signalträgern gearbeitet wird. Im Gegensatz zur FM wird jedoch bei der Amplitudenmodulation die Amplitude des Trägers durch das Nutzsignal verändert. Die Frequenz des Trägersignals bleibt gleich. In der Amplitude des Signals ist die Nutzinformation abgebildet. Abbildung 24 zeigt das vereinfachte Blockschaltbild der Amplitudenmodulation.

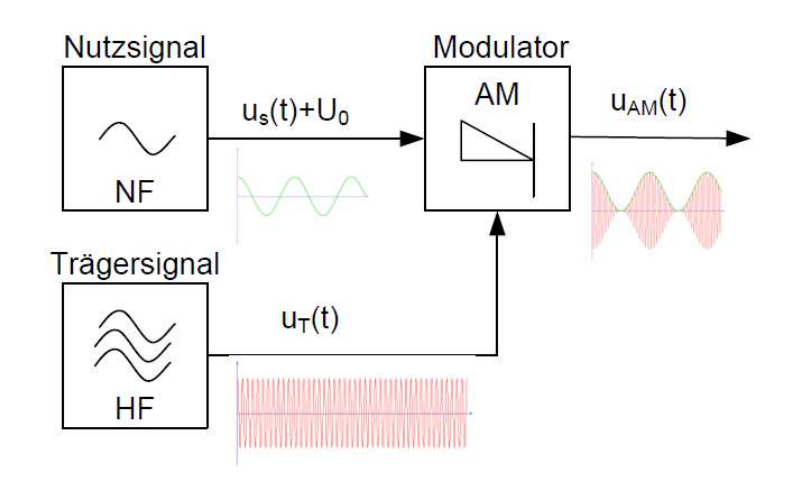

Abbildung 24 Vereinfachtes Blockschaltbild eines AM- Modulators [12]

Der Modulator erhält ein niedrigfrequentes Nutzsignal, auf das ein Gleichspannungsanteil addiert wird, und ein hochfrequentes Trägersignal. Beide Signale werden durch den Modulator zu einem Ausgangssignal mit konstanter Trägerfrequenz und veränderter Amplitude moduliert. Um Auskunft über die Stärke der Amplitudenänderung zu erhalten, errechnet man den Modulationsgrad m. Dieser ergibt sich wie folgt:

$$
m=\frac{\Delta \widehat{u}_T}{\widehat{u}_T}
$$
 (2)

Die einzelnen Werte der Gleichung lassen sich aus dem Diagramm in Abbildung 25 entnehmen. Dabei ist  $\Delta \widehat{u}_T$  der maximale Amplitudenhub des Nurtzsignals und  $\widehat{u}_T$  der arithmetische Mittelwert der Nutzsignalamplitude.

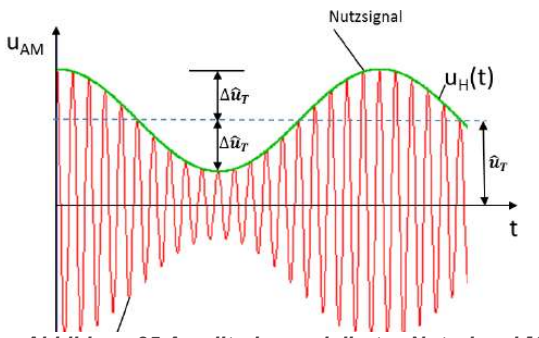

Abbildung 25 Amplitudenmoduliertes Nutzsignal [12]

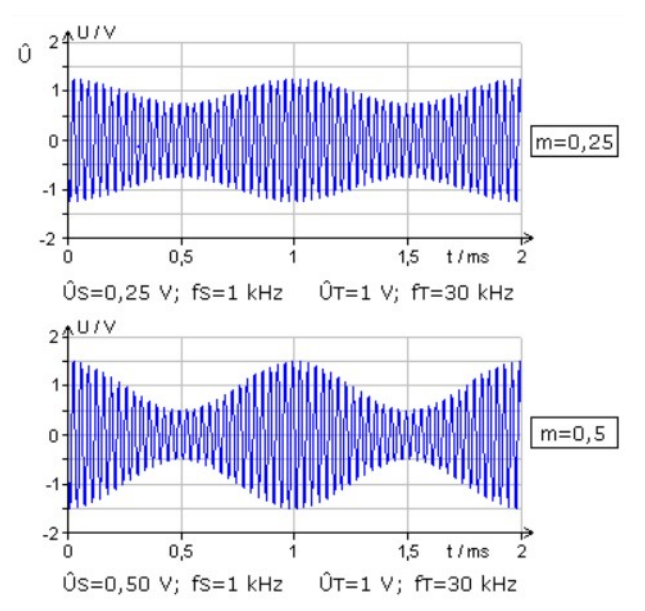

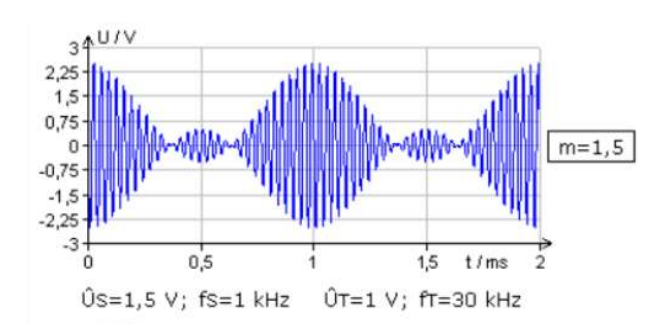

Abbildung 27 AM- Moduliertes Trägersignal mit Übermodulation im Zeitbereich [16]

Abbildung 26 AM- Moduliertes Trägersignal mit geeignetem Modulationsgrad im Zeitbereich [16]

In Abbildung 26 ist ein amplitudenmoduliertes Trägersignal zu sehen. Vergleicht man das erste Diagramm mit dem zweiten, so sieht man, dass die Amplitude des Nutzsignals  $\widehat{u_{\mathcal{S}}}$  die Amplitude des Trägersignals  $\widehat{u}_{\widehat{r}}$  beeinflusst. Je höher die Nutzsignalamplitude, desto größer die Änderung der Trägeramplitude. Zur Auswertung des Trägersignals wird eine Hüllkurve entlang der Amplitude gelegt, welche den Verlauf des Nutzsignals abbildet. Die Frequenz des harmonischen Trägers bleibt gleich. Wenn  $\,\widehat{u_{\varsigma}}$  und  $\,\widehat{u_{T}}$  gleich groß sind, so gleicht die Hüllkurve des Trägers der Funktion des Nutzsignals. Der Modulationsgrad ist in diesem Fall m = 1. Dieser Fall ist in der Praxis unerwünscht, da die Demodulation im Bereich der Nullstellen der Funktion nicht mehr erfolgreich durchgeführt werden kann. Abbildung 27 zeigt den Fall der Übermodulation. Diese tritt auf, wenn die Nutzsignalamplitude größer als die Trägeramplitude ist. Wie im Bild ersichtlich, kann hier das Sinussignal nicht mehr erfolgreich demoduliert werden, da die Tiefpunkte der Amplitude bereits im negativen Bereich des Diagrammes liegen. Die Hüllkurve entspricht somit nicht mehr der Nutzsignalkurve. Die fehlerhaften Stellen liegen um 0,5 ms und 1,5 ms. Zur Auswertung wird zusätzlich die Betrachtung des Signals im Frequenzbereich vorgenommen. Im Gegensatz zur FM- Modulation, ist das Spektrum eines AM-Signals (bei einem Sinus Nutzsignal) mathematisch weniger komplex zu analysieren. Es existieren nur eine Trägerfrequenz und zwei Seitenfrequenzen. Je höher die Amplitude und damit die Lautstärke des Signals, desto höher die Amplitude der Seitenfrequenzen. Der Abstand, und damit die Bandbreite, der Seitenfrequenzen entspricht der Bandbreite des AM- Modulationsproduktes.[16]

Dieser Zusammenhang ist in Abbildung 28 dargestellt. Die Frequenz der linken Seitenfrequenz ergibt sich aus der Differenz von Trägerfrequenz und Nutzsignalfrequenz, die rechte Seitenfrequenz aus der Summe von Trägerfrequenz und Nutzsignalfrequenz.

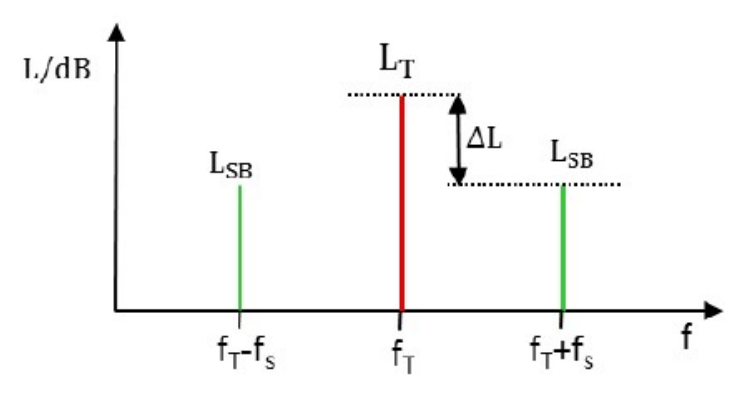

Abbildung 28 AM- Moduliertes Signal im Frequenzbereich [12]

Ein großer Vorteil der

Amplitudenmodulation ist, dass das amplitudenmodulierte Signal über große Reichweiten übertragen werden kann. Der Vorteil ist jedoch im Projekt zu vernachlässigen, da nur mit leitungsgebundener Übertragung über kurze Strecken gearbeitet wurde. Die Nachteile der AM wurden im Projekt jedoch zum Problem. Ein Nachteil ist die schlechte Leistungsbilanz, welche nur mit großem technischem Aufwand beseitigt werden kann. Ein weiteres Problem ist, dass bei Störeinflüssen oft die Signalamplitude beeinflusst wird. Dies wirkt sich direkt auf die Demodulation aus, da das Signal verfälscht wird und somit Fehler bei der Übertragung auftreten.[16]

# 4.3.2. Übertragung eines amplitudenmodulierten Cosinussignals

Bei der Übertragung des amplitudenmodulierten Signals muss eine andere Vorgehensweise gewählt werden als bei der Frequenzmodulation, da Gnu Radio keinen vorgefertigten Block zur Amplitudenmodulation bietet. Daher muss man den AM- Modulator anhand der theoretischen Vorbetrachtung konstruieren. Gemäß der Amplitudenmodulation wird zuerst auf das Nutzsignal eine konstante Gleichspannung addiert, um Nulldurchgänge zu vermeiden. Die Signalquelle mit dem Nutzsignal ist in Abbildung 29 zu sehen. Bei diesem Versuch wird eine Cosinus Signalquelle mit einer Frequenz von 1 kHz und einer Amplitude von 100 m(EH) gewählt. Beim Trägersignal wird ebenfalls eine Cosinus Quelle gewählt, welche eine Frequenz von 10 kHz und eine Amplitude von 200 m(EH) besitzt. Diese ist in Abbildung 30 dargestellt. Danach muss das Nutzsignal mit dem Gleichanteil, mit dem Trägersignal multipliziert werden. Durch diese Multiplikation wird das AM- Signal erzeugt. Da es keinen AM- Modulator gibt, musste in der Schaltung zusätzlich noch

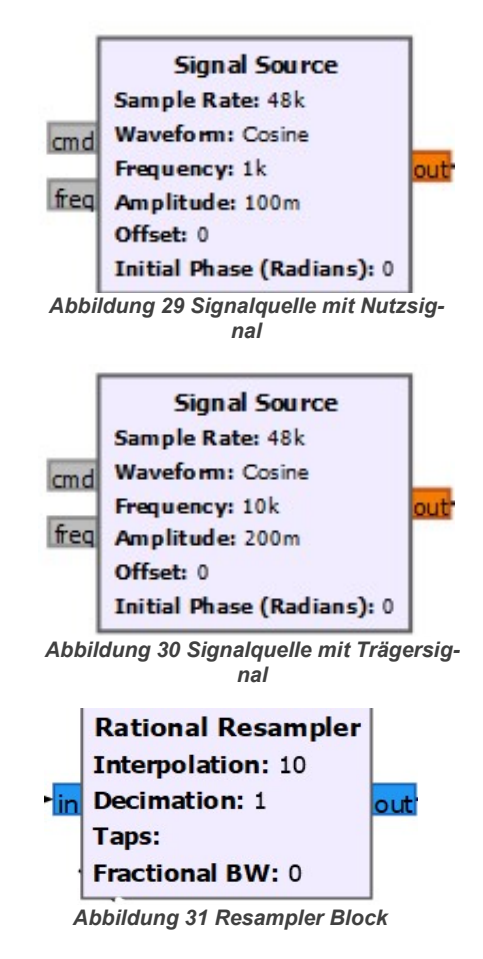

ein Resampler eingebaut werden, um die Samplerate auf 480 kHz hochzusampeln, da die Übertragung mit dieser Samplerate über den BladeRF am besten funktioniert. Wie in Abbildung 31 zu sehen ist, wird eine Interpolation von 10 eingestellt, um die Samplerate um den Faktor 10 zu erhöhen.

Wie bei der FM wird auch bei der AM zuerst die Modulation mit dem Spektrum Analysator geprüft, um die Qualität der Modulation sicherzustellen. Aus den Erkenntnissen der FM wird in diesem Versuch direkt der RF- Gain erhöht, um ein ausreichend verstärktes Ausgangssignal zu garantieren. Die Übertragung zum Spektrum Analysator stellte keine Schwierigkeit dar. Es ist möglich, dass Cosinussignal am Spektrum Analysator zu demodulieren. Der Lautsprecher gibt den originalen Ton ohne Verzerrung aus.

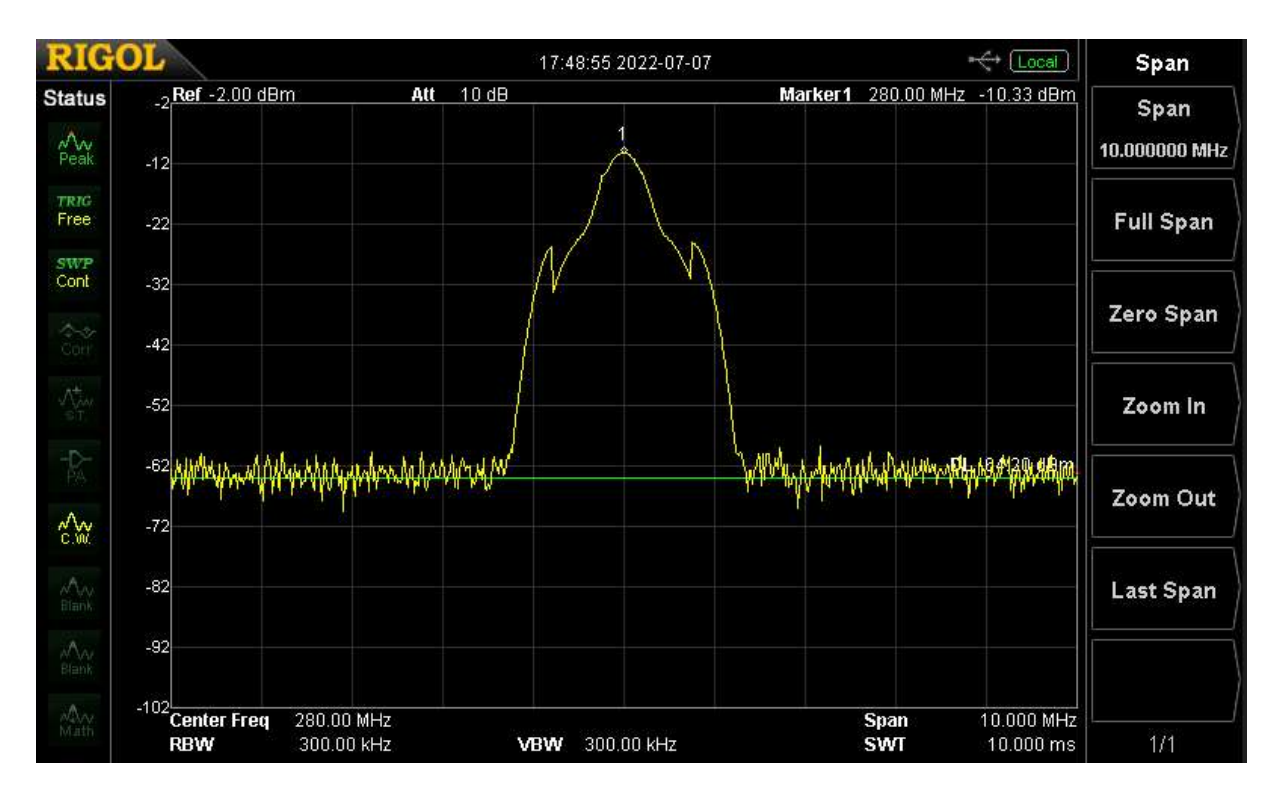

Abbildung 32 AM- Moduliertes Signal im Frequenzbereich am Spektrum Analysator

Abbildung 32 zeigt das Spektrum des AM- Signals, welches vom BladeRF an den Spektrum Analysator. Man erkennt im Bild eindeutig zwei Seitenfrequenzen und eine Trägerfrequenz. Die Seitenfrequenzen liegen rund 0,8 MHz rechts und links von der Trägerfrequenz. Die Amplituden der Seitenfrequenzen liegen bei -24 dBm, die der Trägerfrequenz bei -10,33 dBm. Das Bild im Frequenzbereich zeigt ein typisches Spektralbild der Amplitudenmodulation für ein harmonisches Nutzsignal mit einer Träger- und zwei Seitenfrequenzen. Bereits bei der Messung am Spektrum Analysator ist festzustellen, dass der erzeugte Ton im Vergleich zur FM bei gleichen Parametern recht leise ist. Nach der erfolgreichen Übertragung erfolgt im nächsten Schritt die Übertragung zwischen BladeRF Sender und BladeRF Empfänger. Die

Parameter der Signalgeneratoren bleiben dabei gleich. Die Übertragungsfrequenz des BladeRF ist auf 280 MHz eingestellt, welche die minimale Frequenz ohne Adaptierung der Hardware darstellt. Die Darstellung erfolgt wieder im Zeit- und Frequenzbereich, um eine präzise Auswertung zu ermöglichen. Um eine bessere Darstellung im Zeitbereich zu erreichen, wird die Signalamplitude auf 200 m(EH) und die Trägeramplitude auf 500 m(EH) erhöht. Dies sorgt dafür, dass die Nutzsignal Hüllkurve im Diagramm besser erkennbar ist.

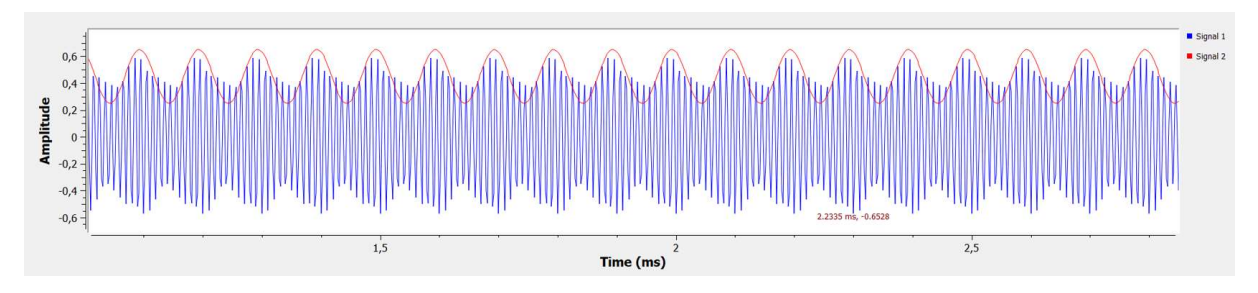

Abbildung 33 AM- Moduliertes Signal im Zeitbereich

In Abbildung 33 ist das AM- Signal im Zeitbereich zu sehen. Legt man das Originalsignal (Signal 2) über die modulierte Trägerfrequenz, so sieht man, dass der modulierte Träger sehr nah an das Nutzsignal herankommt. Die Amplitude des Nutzsignals kann nicht perfekt, aber ausreichend gut nachgebildet werden, um am Empfänger den Originalton zu erzeugen. Die Frequenz des Nutzsignals wird sehr gut am Trägersignal nachgebildet. Die Betrachtung im Zeitbereich entspricht der Erwartung an die Amplitudenmodulation. Bei der Erstellung des Diagramms im Zeitbereich fällt auf, dass eine möglichst hohe "Number of Points", also Anzahl der Messwerte im Betrachtungsbereich, für die Interpretation vorteilhaft ist, da mehr Amplitudenschritte abgebildet werden.

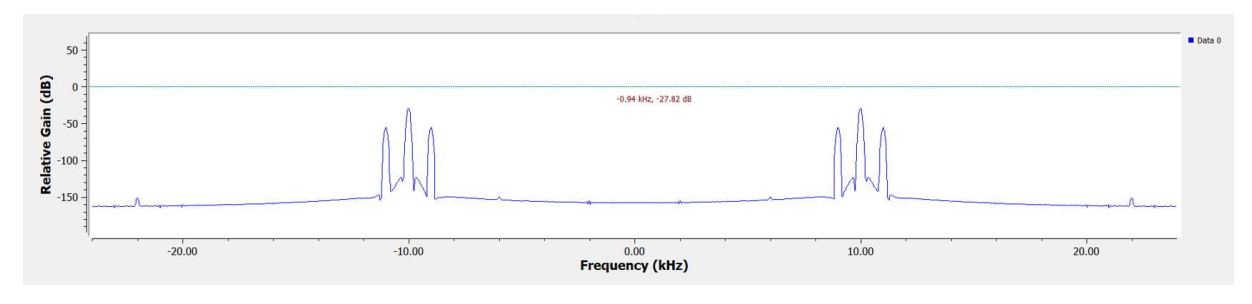

Abbildung 34 AM- Moduliertes Signal im Frequenzbereich

In Abbildung 34 ist das Frequenzspektrum des AM- Signals abgebildet. Als erstes fällt auf, dass sowohl im positiven als auch im negativen Frequenzbereich drei Spektrallinien entstehen. Dies tritt sowohl bei AM als auch bei FM auf, mit dem Umstand, dass bei der AM das originale Spektrum im Bereich von 10 kHz zu erkennen ist. Im WBFM Transmitter ist dieser bereits

intergiert. Das Verhältnis von Trägeramplitude zu Seitenamplituden ist ähnlich wie in der Spektrum Analysator Aufnahme. Die Seitenfrequenzen liegen im Abstand von ca. 0,6 kHz zur Trägerfrequenz.

Die Cosinusfunktion konnte erfolgreich am Empfänger demoduliert werden. Der erzeugte Ton entspricht den Erwartungen. Bereits nach diesem Versuch ist festzustellen, dass das AM- Signal am Empfänger deutlich schwächer ankommt.

# 4.3.3. Übertragung eines amplitudenmodulierten Musikstückes

Wie auch bei der FM ist das Ziel des Versuches ein moduliertes Musikstück zu übertragen. Um eine einfache Reglung des RF- Gains zu ermöglichen, wird auch hier ein Schieberegler eingebaut.

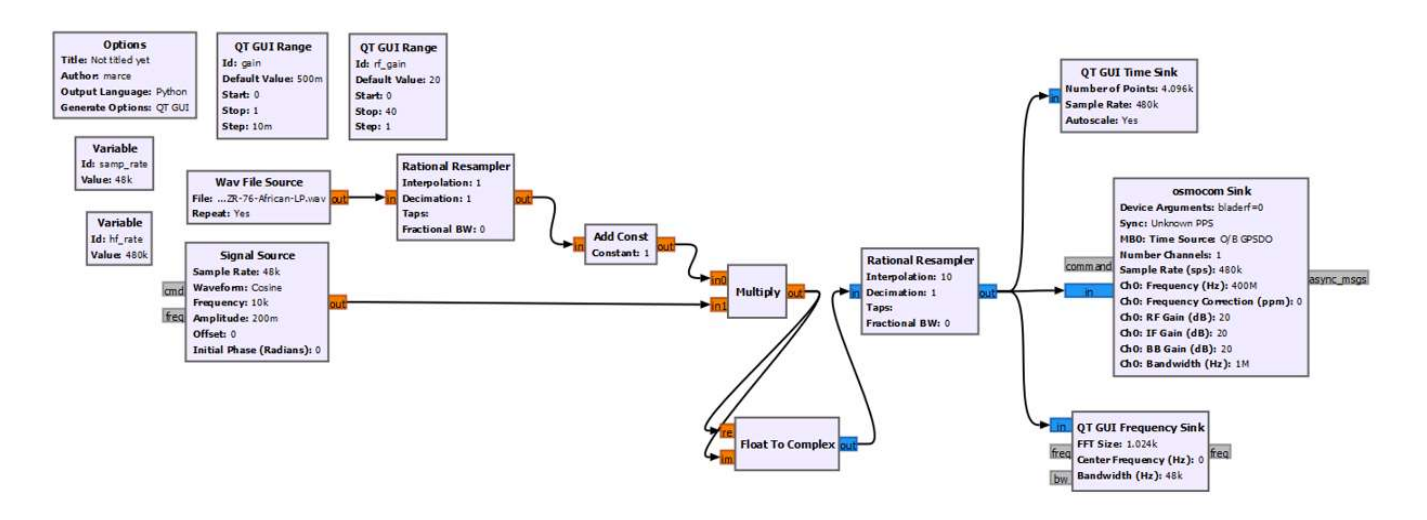

Abbildung 35 Schaltung zur Übertragung eines AM- Modulierten Musikstückes

Die Schaltung in Abbildung 35 zeigt das fertige Blockschaltbild der AM. Als Signalquelle wird ebenfalls die "Wav File Source" verwendet, welche das Musikstück aus der Datei einliest, und als Float- Stream ausgibt. Als Trägersignal wird eine Cosinus- Trägerfrequenz mit einer Frequenz von 10 kHz und einer Amplitude von 200 m(EH) gewählt. Zum Float- Stream der Wav-Datei wird zunächst der Gleichspannungsanteil addiert. Im nächsten Schritt erfolgt die Multiplikation des Wav-Datei-Signals mit dem harmonischen Träger. Dies ist der entscheidende Schritt, welcher eine Amplitudenmodulation des Signals ermöglicht. Um das Signal von Float zu Complex zu konvertieren und damit an das Datenformat des "Osmocom Sink" Blocks anzupassen, muss hier zusätzlich der "Float To Complex" Block verwendet werden. Die bisherige Samplerate beträgt 48 ksps, daher muss das AM- Signal hochgesampelt werden, um eine Sendesamplerate von 480 ksps zu erreichen. Dazu wird ein Resampler- Block mit einer

Interpolation von 10 integriert. Des Weiteren werden zur Darstellung erneut Time- und Frequency- Sink verwendet. Die Übertragungsfrequenz des BladeRF ist auf 400 MHz eingestellt.

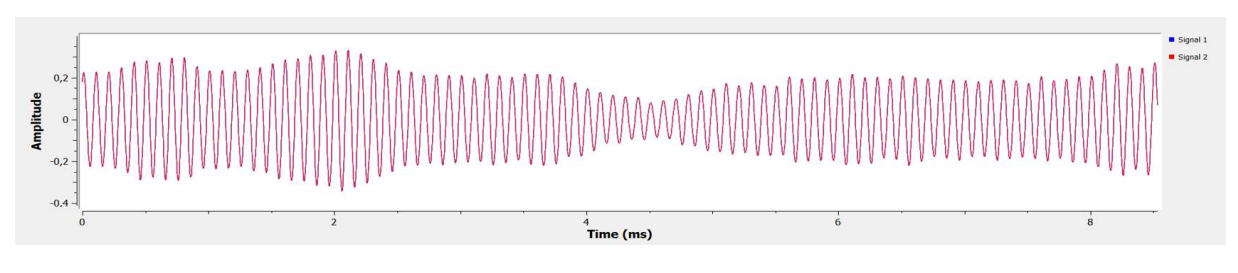

Abbildung 36 AM- Moduliertes Musikstück im Zeitbereich

In Abbildung 36 ist das amplitudenmodulierte Musikstück im Zeitbereich zu sehen. Der betrachtete Zeitbereich ist 8,5 ms groß. Der Zeitbereich wird bewusst klein gewählt, um eine möglichst hohe Auflösung zu erreichen. Hier sieht man anhand der Hüllkurve der Amplituden den Signalverlauf des Musikstückes. Es ist festzustellen, dass es in dem betrachteten Zeitbereich nicht zur Übermodulation kommt. Die Trägeramplitude wurde somit passend zu Nutzsignalamplitude ausgewählt.

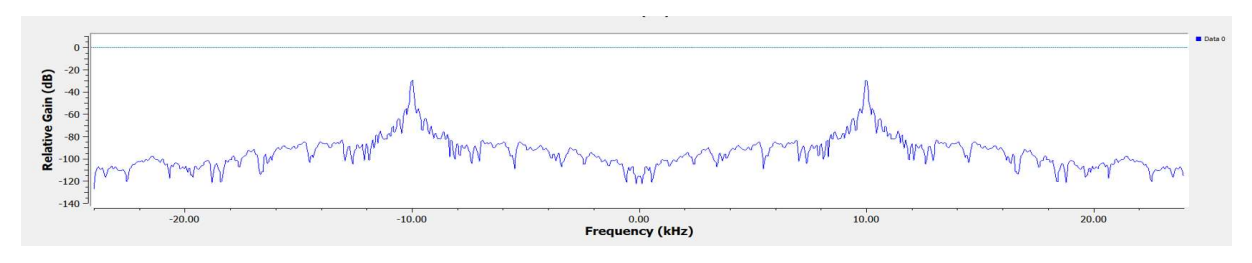

Abbildung 37 AM- Moduliertes Musikstück im Frequenzbereich

Wie auch bei der FM, kann bei der AM im Frequenzbereich keine eindeutige Aussage zum gesamten Signal getätigt werden. Das Spektrum zeigt in diesem Fall nur eine Momentaufnahme des Signals. Die Seitenbänder liefern damit nur eine Aussage über die Amplitude des momentanen Tons. Aufgrund der nicht vorgenommenen Signalfilterung kommt es erneut zur Dopplung der Träger- und Seitenfrequenzen. Die Trägerfrequenz liegt hier bei 10 kHz. Die Seitenbänder des AM- Signals lassen sich bei einer Frequenz von +/- 10,5 kHz erahnen. Daraus lässt sich schließen, dass zum Zeitpunkt der Aufnahme ein Ton mit einer Frequenz von 0,5 kHz anlag. Das Musikstück kann am Empfänger erfolgreich demoduliert und wiedergegeben werden. Die Qualität des empfangenen Signals ist sehr gut, jedoch ist es deutlich leiser als das Original. Der Rauscheinfluss am Empfänger ist sehr gering, was für die Güte der Modulation spricht. Insgesamt ist das Ergebnis der Modulation den Erwartungen entsprechend ausgefallen.

#### 4.4. Vergleich der analogen Modulationsarten AM und FM

Um ein Fazit über die analogen Modulationen treffen zu können, ist es notwendig diese miteinander zu vergleichen. Der Vergleich soll dazu dienen, eine geeignete Modulationsart zur Übertragung wählen zu können.

Bei der Modulation zur Übertragung eines harmonischen Nutzsignals (Sinus oder Cosinus) kommt es zu ähnlichen Ergebnissen. Beide Modulationsarten ermöglichen es, ein originalgetreues Signal am Empfänger zu rekonstruieren. Bei der FM entspricht die Signalamplitude, und damit die Lautstärke des Signals, der des Originals. Bei der AM besteht das Problem, dass das demodulierte Signal im Vergleich zur FM schwach ausgegeben wird. Dies ergibt sich aus der schlechten Leistungsbilanz der Amplitudenmodulation. Die Ausgangsleistung des Senders muss im Vergleich zur FM höher sein. Selbst wenn die Ausgangsleistung des Senders erhöht wird, halbiert sich die Leistung, da sie sich auf zwei Seitenbänder aufteilt. Die Seitenbänder sind jedoch die Träger der Informationen, wodurch die Lautstärke am Empfänger gemäß der verringerten Signalleistung deutlich leiser ist. Zudem geht ein Teil der Leistung an das Trägersignal verloren, welches keine Nutzinformationen enthält.[12]

Die Ergebnisse bei der Übertragung des Musikstückes bestätigen die Ergebnisse der Übertragung eines harmonischen Nutzsignals. Das FM- Musikstück weist eine zufriedenstellende Übertragung auf, welche in Qualität und Lautstärke an das Original herankommt. Bei der Übertragung kommt es jedoch zu Rauscheinflüssen auf das ausgegebene Musikstück. Bei der AM-Übertragung ist das ausgegebene Musikstück im Vergleich zur FM erneut sehr leise. Bei der Wahl einer Modulationsart fällt meine Entscheidung auf die Frequenzmodulation. Bei der FM ist die Übertragungsqualität ähnlich der der AM, jedoch ist die Lautstärke der AM der entscheidende Nachteil. Die Leistungsbilanz der AM ist nur durch Veränderung der AM- Art beeinflussbar, was sich im GRC jedoch schwierig realisieren lässt. Bei der FM stehen schon verschiedene vorgefertigte Blöcke zur Modulation zur Verfügung. Zudem kann bei der FM die Qualität durch zusätzliche Signalfilterung verbessert werden. Der Reichweitenvorteil der AM ist im Versuchsaufbau hingegen nicht von Relevanz.

#### 4.5. Übertragung eines Musikstückes mittels Gaussian Minimum Shift Keying

In diesem Teil der Projektaufgabe wird das Nutzsignal nicht mehr analog, sondern digital moduliert. Die digitalen Modulationsverfahren sind in den heutigen Mobilfunkstandards relevanter als die analogen Verfahren. Daher soll nun geprüft werden, ob eine digitale Signalübertragung mittels BladeRF und GRC realisiert werden kann. Die hier gewählte Modulationsart ist das Gaussian Minimum Shift Keying (GMSK), was im GSM Mobilfunkstandard seine Anwendung findet.

#### 4.5.1. Theoretische Vorbetrachtung zum GMSK

GMSK zählt zu den phasenkonstanten Modulationsverfahren (CMP) welche eine konstante Amplitude und einen sprungfreien Phasenverlauf im Basisband aufweisen.[14]

Um das GMSK- Verfahren zu verstehen, ist es notwendig vorher einen Überblick über das MSK zu erhalten, da GMSK eine modifizierte Form des MSK ist. Das MSK- Verfahren ist ein Sonderfall der OQPSK (auf welche hier nicht weiter eingegangen wird), bei welchem Basisbandimpulse nicht mehr Rechtecke, sondern durch Sinushalbwellen abgebildet werden. Die Übergänge zwischen den einzelnen Symbolen sind somit frei von Phasensprüngen. Der

sprungfreie Phasenverlauf der MSK ist in Abbildung 38 zu sehen. Im Vergleich zur QPSK und OQPSK kommt es bei der MSK beim Symbolwechsel nicht zum Phasensprung. Es kommt lediglich zu Knicken im Signalverlauf.[2]

Wenn die Knicke im Signalverlauf nun beseitigt werden soll, müssen die Impulse durch einen Gaussfilter in gaußförmige Impulse gewandelt werden. Um die Form der Gaussimpulse zu beschreiben, dient das Bandbreite- Zeit- Produkt BT. Je kleiner BT, desto wei-

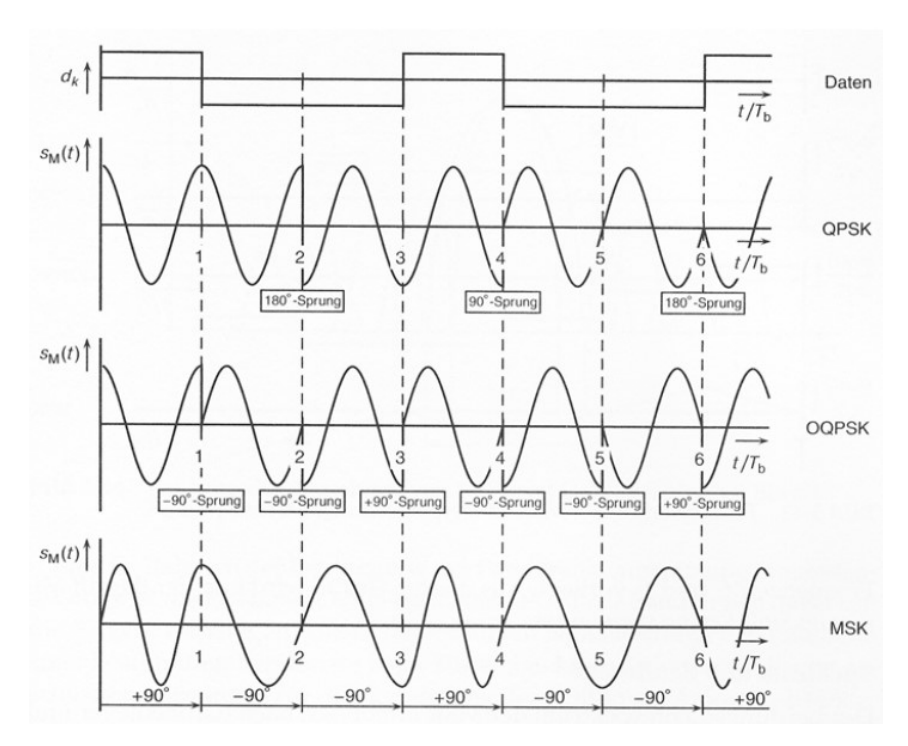

Abbildung 38 Vergleich der Funktion von QPSK, OQPSK und MSK [2]

ter dehnt sich das Signal über die eigentliche Symboldauer hinaus aus. Um die Bandbreite

weiter verringern zu können, nimmt man Intersymbol- Interferenzen in Kauf, welche später mit einem Entzerrer beseitigt werden müssen.[2]

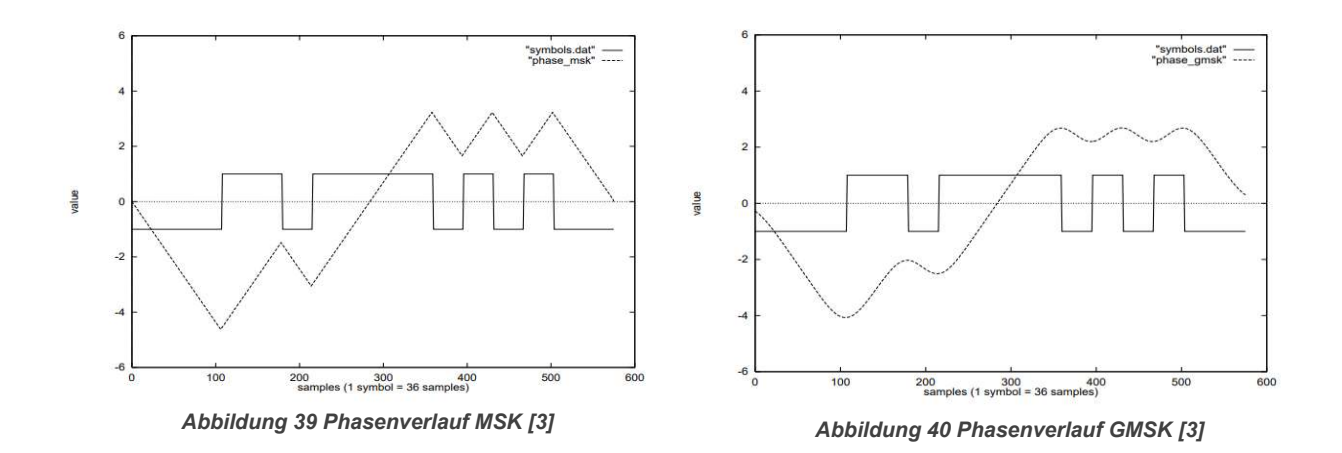

In Abbildung 39 ist der Phasenverlauf der MSK in Abhängigkeit zum Symbolverlauf zu sehen. Bei jedem Symbolwechsel entsteht ein Knick im Phasenverlauf. Erhöht man die Anzahl der Symbolwechsel, so erfolgen auch mehr Phasenwechsel. Im Gegenzug zur MSK ist in Abbildung 40 der Phasenverlauf der GMSK zu sehen. Durch den Einsatz des Gaussfilters wird der Symbolimpuls zu einem gaussförmigen Impuls. Dadurch werden die Sprünge im Phasenverlauf geglättet.

GMSK verringert die Bandbreite des Signals, was ermöglicht, dass möglichst viele Teilnehmer im Frequenzband des Anbieters gleichzeitig untergebracht werden können. Daher ist das Verfahren aus wirtschaftlicher Sicht gut für einen Mobilfunkstandard geeignet. Zum Nachteil des Verfahrens treten Intersymbol- Interferenzen auf, welche wieder beseitigt werden müssen.

# 4.5.2. Übertragung eines GMSK- Modulierten Sinussignals in Software

Wie in den vorherigen Versuchen, soll nun auch hier ein Musikstück vom Sender zum Empfänger übertragen werden. Die Modulation erfolgt jedoch nicht mehr analog, sondern digital. Der Schwierigkeitsgrad der Aufgabe ist im Vergleich zur vorherigen höher, da keine Zwischenergebnisse mit dem Spektrum Analysator ausgewertet werden können. Daher ist es nötig die Gesamtschaltung zuerst in Software zu modellieren, um überprüfen zu können, ob die Modulation wie gewünscht durchgeführt werden kann. Die erste Schwierigkeit besteht darin, dass

die analogen Daten aus der Wav- Datei zunächst in einen Bitstrom codiert werden müssen. Nach mehreren Versuchen mit verschiedenen Encodern stellt sich heraus das der CVSD Encoder in Abbildung 41 für die Codierung der Daten am geeignetsten ist. Er codiert jeden der 48 Kilosamples mit 8 Bit.

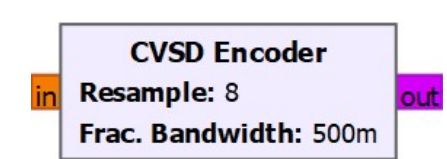

Abbildung 41 CVSD Encoder

Durch die 8 Bit Codierung erreicht man 256 mögliche Quantisierungsstufen. Zusätzliche begrenzt er die Bandbreite des Signals.

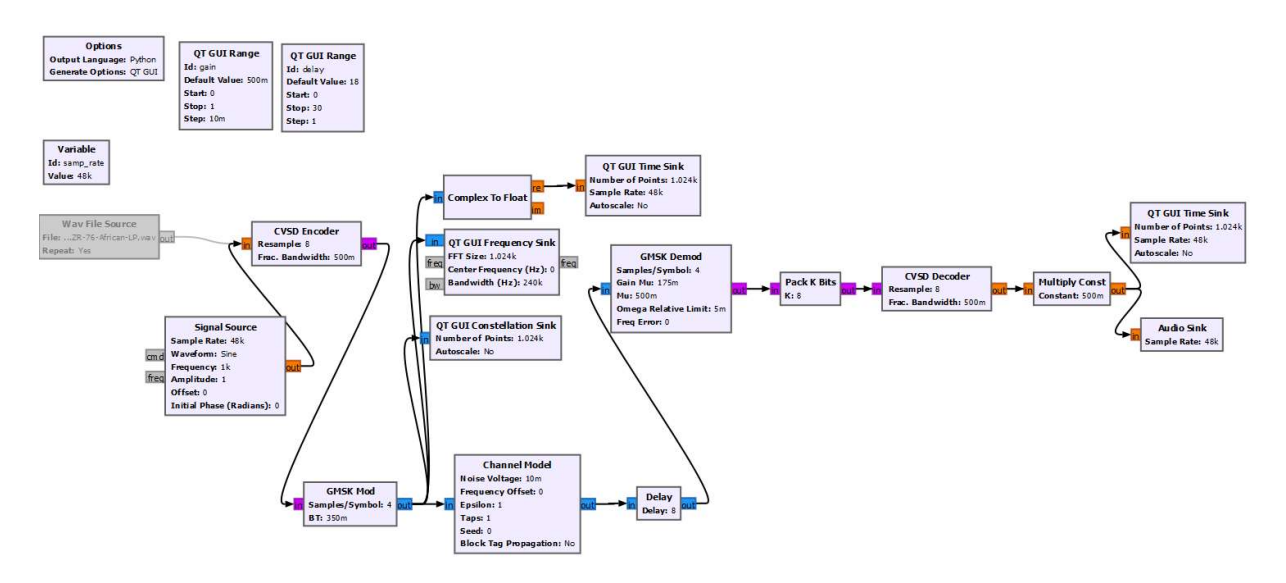

Abbildung 42 Softwarelösung zur GMSK Modulation

Nachdem das Signal codiert wurde, wird der Bit- Stream zum GMSK- Modulator geführt. An diesem lassen sich zwei Parameter einstellen. Der erste Paramater, Samples/Symbol, gibt an, dass jedes Bit der 8 Bit Werte mit 4 Samples dargestellt wird. Der zweite Parameter ist der BT Wert des Gaussfilters. In der Versuchsschaltung in Abbildung 42 wurde der BT Wert auf 0,35 gestellt. Es stellt sich heraus, dass bei niedrigeren Werten die Intersymbol- Interferenzen vom Modulator nicht mehr ausgeglichen werden können.

Die digitalen Daten sind nach diesem Schritt wieder auf einem analogen Trägersignal, welches über das Kanalmodell übertragen werden kann. Das Signal wird im Anschluss demoduliert um die Nutzdaten erneut in einen Bit- Stream umzuwandeln. Dabei wird aus 4 Samples ein Symbol generiert. Die Symbole müssen jetzt erneut in ein 8 Bit Format gepackt werden, um die Abtastwerte decodieren zu können. Im CVSD Decoder wird der 8 Bit Wert zu einem Abtastwert des Nutzsignals. Die Audiodatei kann nun, nach der Analogwandlung, an der "Audio Sink" ausgegeben werden.

Da im Versuch eine digitale Modulation verwendet wurde, ist es sinnvoll, zusätzlich zur "Time Sink" und "Frequency Sink" noch die "Constellation Sink" hinzuzufügen. Diese ermöglicht eine Betrachtung im Konstellationsdiagramm. Zur besseren Veranschaulichung wurde in diesem Versuch ein Sinussignal zur Übertragung eingestellt.

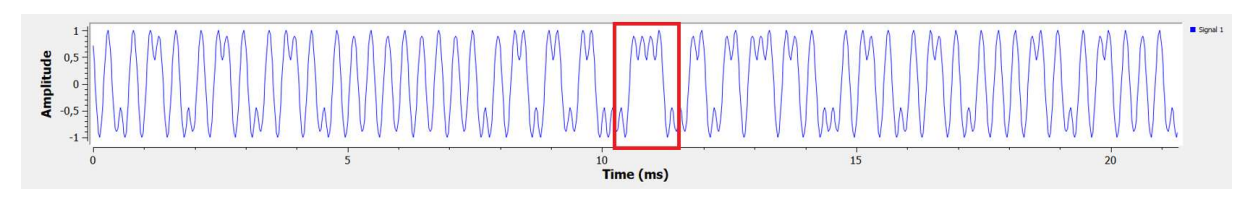

Abbildung 43 GMSK- Moduliertes Sinus Signal

Zuerst erfolgt die Betrachtung des modulierten Sinussignals in Abbildung 43. Im rot markierten Bildausschnitt ist gut zu erkennen, dass die einzelnen Nutzbits jeweils noch einmal mit 4 Samples pro Bit gesamplt werden. Zusätzlich ist zu erkennen, dass die Verrundung der Signalimpulse aus dem Bitstream mittels des Gaussfilters funktioniert, da keine Knicke in der Zeitfunktion entstehen. Die Amplitude des Signals bleibt nahezu konstant, wie zu erwarten war.

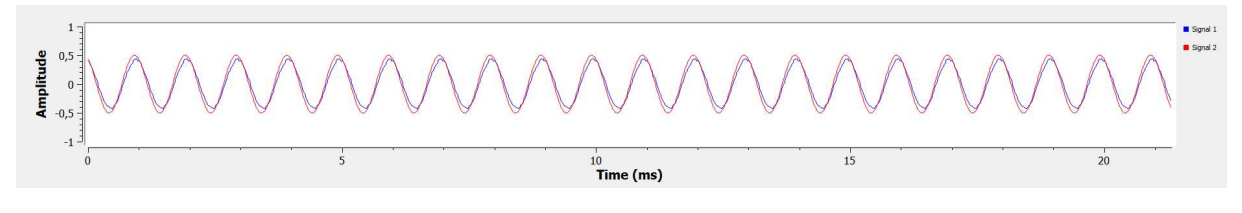

Abbildung 44 Demoduliertes Sinussignal

In Abbildung 44 ist das Endprodukt nach der Modulation zu sehen. Grundsätzlich entspricht das demodulierte Signal in der blauen Kurve einem Sinussignalverlauf. Die Amplitude entspricht der Amplitude, die am Schieberegler eingestellt wird. Die rote Kurve stellt das Originalsignal dar, welches zum Vergleich eingefügt wurde. Es ist gut zu erkennen, dass die blaue Kurve nicht vollständig der roten Kurve entspricht. Die Abweichung ist dabei jedoch so gering, dass sie keinen Einfluss auf die hörbare Ausgabe hat. Die Abweichungen ergeben sich aus der Quantisierung der Signale bei der A/D- Wandlung. Es wird eine vergleichsweise geringe 8 Bit Quantisierung gewählt, welche nur 256 Quantisierungstufen verwendet. Außerdem stellt man eine leichte Phasenverschiebung des Signals fest.

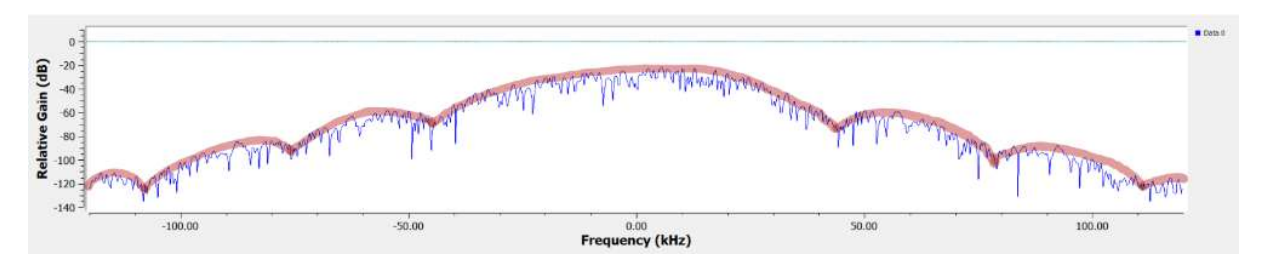

Abbildung 45 Spektrum des GMSK- Modulierten Sinussignals

Das Frequenzspektrum des GMSK- Signals ist in Abbildung 45 dargestellt. Die Hauptkeule des Signals liegt im Bereich von -45 kHz bis +45 kHz. Dazu kommen im positiven und negativen Frequenzbereich jeweils noch 3 Nebenkeulen. Der Gaussfilter begrenzt die Frequenzbandbreite des Signals gegenüber einer einfachen MSK.

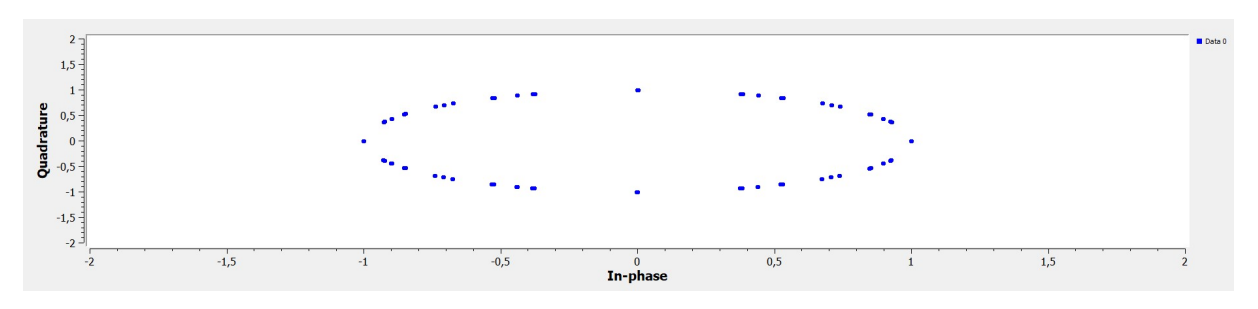

Abbildung 46 Konstellationsdiagramm des GMSK- Modulierten Sinussignals

Die in diesem Versuch neue Darstellung des Signals ist das Konstellationsdiagram in Abbildung 46. Bei der GMSK- Modulation entsteht wie bei der MSK ein kreisförmiger Signalverlauf im Konstellationsdiagramm.[2]

Im dargestellten Diagramm erscheint der Verlauf ohne Blick auf die Achsenskalierung zuerst elliptisch, was jedoch an einer ungleichen Achsenunterteilung liegt. Betrachtet man die einzelnen Werte, so entsteht ein ebenfalls kreisförmiger Signalverlauf. Die Zahl der Konstellationspunkte ist im Diagramm nicht repräsentativ, da es nur eine Momentaufnahme des Verlaufs ist. In der Software wurden 1024 mögliche Konstellationspunkte eingestellt.

Abschließend lässt sich sagen, dass der Versuchsaufbau in Software erfolgreich realisiert werden konnte. Die erhaltenen Erkenntnisse entsprechen der Erwartungen an die GMSK- Modulation. Der Originalton kann erfolgreich moduliert und demoduliert werden, ohne die Qualität des Signals dabei negativ zu beeinflussen.

# 4.5.3. Übertragung eines GMSK- Modulierten Musikstückes

Nach der erfolgreichen Implementierung der GMSK in Software soll nun in diesem Schritt die Lösung an die Hardware angepasst werden. Ziel soll hierbei sein, dass ein Musikstück vom BladeRF Sender zum BladeRF Empfänger in GMSK- modulierter Form zu übertragen und es am Empfänger auszugeben.

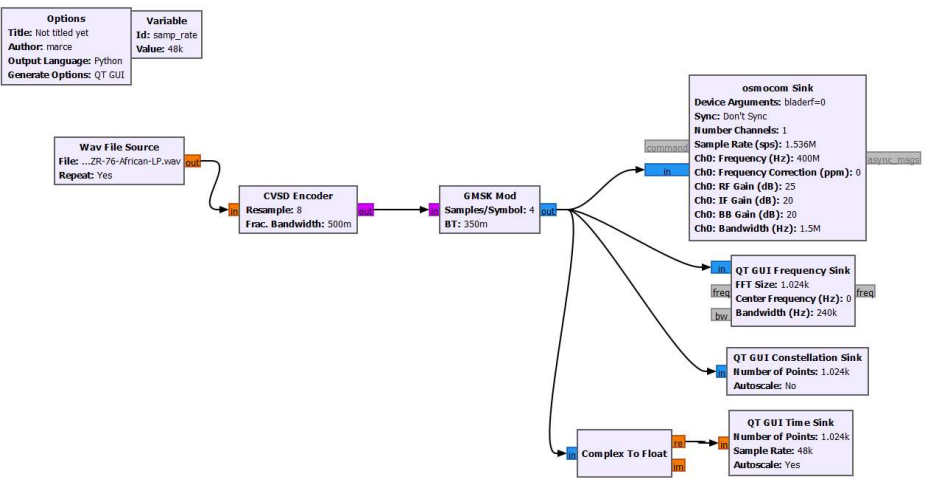

Abbildung 47 Schaltung zur Übertragung eines GMSK- Modulierten Musikstückes

Die zuvor in Software erstellte Schaltung, muss nun an die Hardwarekomponente angepasst werden, um das Musikstück senden zu können. Das Ergebnis der Anpassung ist in Abbildung 47 zu sehen. Bei den ersten Versuchen kommt es zu dem Ergebnis, dass nur ein Signalrauschen, jedoch kein Nutzsignal übertragen wird. Dieser Umstand ist darauf zurückzuführen, dass die Übertragungssamplerate zunächst nicht an die Modulation angepasst wurde. In diesem Versuch muss die Samplerate des "Osmocom Sink" Blocks vorher berechnet werden. Dazu müssen die einzelnen Schritte der Wandlung und Modulation betrachtet werden. Zuerst wird das Musikstück mit 48 ksps gesampelt, was in der Variablen "samp\_rate" eingestellt wurde. Bei der Codierung wird jeder gesampelte Wert mit 8 Bit codiert. Das bedeutet, dass am Encoderausgang 385.000 Bit ausgegeben werden. Jeder dieser Bitwerte wird nun durch den GMSK Modulator mit 4 Samples/ Bit gesampelt. Dadurch ergibt sich am Modulatorausgang eine Samplerate von 1536 Msps, welche auch an der Senke eingestellt werden muss.

$$
Samplerate(Sender) = 48 ksps x 8 \frac{Bit}{Sample} x 4 \frac{Samples}{Bit}
$$
 (3)

 $Samplerate(Sender) = 1536 Msps$ 

Wurde die Samplerate beidseitig angepasst ist die Übertragung zwischen beiden Hardwarekomponenten erfolgreich. Als Übertragungsfrequenz des BladeRF wurde eine Frequenz von 400 MHz eingestellt. Zur Beurteilung der Ergebnisse werden "Time-, Frequency- und Constellation Sink" gewählt.

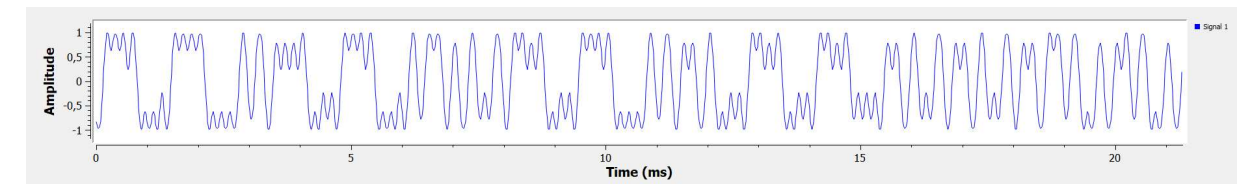

Abbildung 48 GMSK- Moduliertes Musikstück im Zeitbereich

Bei der Betrachtung des zeitlichen Signalverlaufs in Abbildung 48 erkennt man, dass die Modulation des Signals erfolgreich durchgeführt wird. An den meisten Stellen im Signalverlauf lassen sich klar 4 Samples pro Symbol identifizieren. Man erkennt außerdem, dass die Amplitude im Signalverlauf nicht immer konstant ist. Dieses Verhalten ist jedoch bei der GMSK nicht vorgesehen. Daher kann an diesen Stellen auf Fehler in der Modulation geschlossen werden. Auf das hörbare Musikstück haben diese Fehler jedoch kaum Einfluss. Ein Symbol ist ca. 1ms lang.

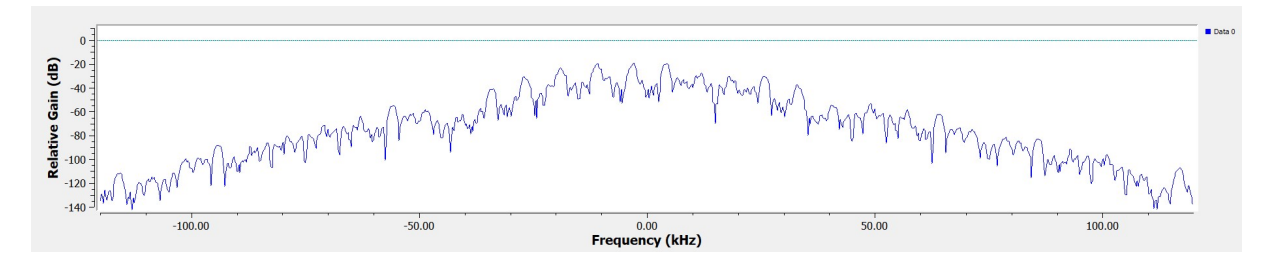

Abbildung 49 GMSK- Moduliertes Musikstück im Frequenzbereich

In Abbildung 49 ist das GMSK- Signal im Frequenzbereich zu sehen. Die Hauptkeule befindet sich im Bereich von -40 kHz bis +40 kHz, die Nebenbenkeulen von circa +/- 40 kHz bis +/- 90 kHz und von +/- 90 kHz bis +/- 115 kHz. Die Anzahl der Nebenkeulen ist beim Musikstück geringer als beim Sinussignal. Die Bandbreite ist durch den Gaussfilter geringer als bei einer reinen MSK.

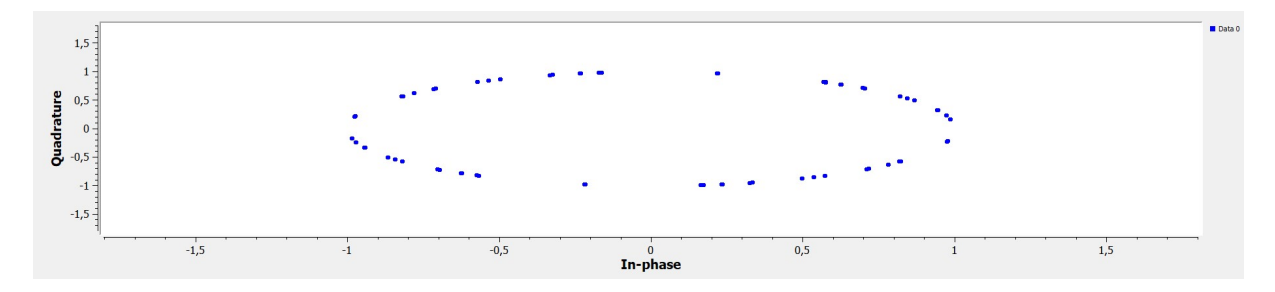

Abbildung 50 GMSK- Moduliertes Musikstück im Konstellationsdiagram

In Abbildung 50 sieht man das Konstellationsdiagramm des Musikstückes. Erneut entsteht ein Kreis im Konstellationsdiagramm, was für den MSK Teil der GMSK spricht. Die Grenzen des Konstellationsbildes liegen bei +/- 1 in Quadratur- und In-Phasen-Komponente. Der kreisförmige Verlauf spricht für eine erfolgreiche Modulation des Nutzsignals.

Das GMSK- modulierte Signal kann vom Sender an den Empfänger übertragen werden. Die Modulation des Signals ist erfolgreich, sodass es im reproduzierten Ton kaum zu Interferenzen kommt. Ein leichtes Rauschsignal überlagert wie auch in den vorherigen Versuchen das Nutzsignal, was auf den Einfluss des Kanals und das Samplen des Signals zurückzuführen ist. Insgesamt ist die Signalqualität jedoch besser als bei den analogen Modulationen.

#### 4.6. Vergleich von FM und GMSK

An dieser Stelle soll die digitale Modulation mit GMSK mit der analogen Modulation FM verglichen werden. Die FM stellte sich im Vorfeld als die bessere der beiden analogen Verfahren heraus und wird daher an diesem Punkt gewählt. In der Komplexität des Versuchsaufbaus ist die GMSK höher anzusiedeln, da die einzelnen Bauteile besser aufeinander abgestimmt werden müssen. Zusätzlich dazu müssen die Datentypen im Verlauf häufiger umgewandelt werden. Es muss eine Umwandlung von Float in Bit und von Bit zu Complex erfolgen. Bei der FM hingegen reicht es aus, ein Float Signal in ein Complex Signal umzuwandeln. Die GMSK ist daher anfälliger gegenüber Samplefehlern beziehungsweise Bitfehlern bei der Codierung. Beide Modulationen arbeiten mit amplitudenkonstanten Signalen, was sie robust gegenüber Störeinflüssen entlang des Kanals macht. Sind beim GMSK alle Parameter richtig eingestellt, ist das am Empfänger rekonstruierte Signal von höherer Qualität als das FM Signal. Die Entscheidung für eine der Modulationen sollte nach dem jeweiligen Anwendungszweck getroffen werden. Sowohl FM als auch GMSK finden daher auch heute noch ihre Anwendung. Für die hier vorliegende Anwendung würde ich die GMSK aufgrund der höheren Übertragungsqualität vorziehen. Die bessere Qualität der Übertragung lässt sich auf die Fehlerkorrektur zur Verbesserung digitaler Signale zurückführen.

# 5. Erstellen einer Praktikumsanleitung für nachfolgende Studenten

Im zweiten Praxisteil des Projektes soll eine Praktikumsanleitung erstellt werden. Anhand der Anleitung sollen Studenten in der Lage sein eine Kommunikationsstrecke aus GRC und BladeRF aufzubauen. Die Anleitung umfasst die theoretischen Grundlagen des Versuches, die ersten Schritte mit der Gnu Radio Software und den eigentlichen Versuch, der in FM als analoge Modulation und GMSK als digitale Modulation aufgeteilt ist. Die Versuchsauswertung erfolgt in Form eines Protokolls. Die Literaturangaben sind in der Versuchsanleitung separat aufgeführt und getrennt von der restlichen Arbeit zu betrachten. Die Praktikumsanleitung ist in Anhang 1 angefügt.

# 6. Fazit

Ziel dieser Bachelorarbeit war es, die Übertragung von Daten mit der BladeRF Hardware unter Zuhilfenahme einer SDR Software zu untersuchen. Die Untersuchung teilt sich in drei Teile auf. Im ersten Teil der Arbeit wurden die analogen Modulationsarten AM und FM bezüglich der Übertragung eines Musikstückes untersucht. Sowohl mit der Amplitudenmodulation als auch mit der Frequenzmodulation wurde zuerst die Übertragung eines harmonischen Nutzsignals untersucht. Dabei wurden die Modulationsprodukte mit dem Spektrum Analysator und danach am BladeRF Empfänger abgebildet. Bei beiden Modulationsverfahren war es möglich das Nutzsignal erfolgreich zu modulieren und danach zu übertragen. Nachdem die Übertragung des harmonischen Signals erfolgreich war, wurde die Übertragung eines modulierten Musikstückes realisiert. Auch diese war mit beiden Verfahren erfolgreich. Die Amplitudenmodulation sorgte für eine gute Übertragungsqualität, war jedoch im Vergleich zur Frequenzmodulation sehr leise. Das frequenzmodulierte Signal war von leichten Rauscheinflüssen behaftet. Die Lautstärke am Empfänger war hingegen identisch zum Originalsignal. Bei der Wahl aus einer der beiden analogen Modulationen fällt die Wahl auf die Frequenzmodulation, da diese insgesamt eine verlässliche Übertragung mit guter Qualität und Lautstärke bietet. Der Einfluss der Hardware war während der Versuchsreihe nicht zu vernachlässigen. Die Parameter des BladeRF mussten bei jedem Teilversuch optimal angepasst werden, um eine fehlerfreie Übertragung zu ermöglichen.

Im zweiten Teil des Projektes wurde die digitale GMSK Modulation untersucht. Dabei ist die digitale Modulation für aktuelle Anwendungen relevanter als die analogen Modulationen. Ziel des zweiten Versuchsteils ist ebenfalls ein GMSK- moduliertes Musikstück zu übertragen. Da eine vorherige Prüfung der Modulation mit den vorhandenen Messgeräten nicht möglich war, musste die Schaltung zur GMSK zuerst ausschließlich in Software erstellt werden. Die Softwarelösung kam zu dem Ergebnis, dass eine GMSK- Modulation eines Sinussignals erfolgreich realisierbar ist. Im zweiten Schritt wurde die Übertragung des GMSK- modulierten Musikstückes vom Sender zum Empfänger untersucht. Die erstellte Schaltung ermöglicht eine Übertragung des modulierten Signals. Die Schwierigkeit hierbei besteht darin, dass die Samplerate durch die analog- digital- Wandlung und durch die Modulation verändert wird. Bei optimaler Einstellung der Parameter konnte ein qualitativ hochwertiges Signal moduliert und übertragen werden. Die GMSK- Modulation war den beiden analogen Modulationsarten in den meisten Punkten überlegen. Im Vergleich zur Frequenzmodulation unterlag das Signal einem geringeren Rauscheinfluss.

Der dritte Teil des Projektes stellt eine Versuchsanleitung für nachfolgende Studenten dar. Es wurde eine Anleitung für die FM und GMSK Verfahren erstellt, welche es den Studenten ermöglichen soll, ein Sinussignal mit beiden Modulationsarten zu übertragen. Im Vorfeld der Versuche werden die theoretischen Grundlagen der Hardware und Software, sowie der beiden Modulationsarten dem Studenten nahegebracht. Die aus den Versuchen gewonnene Erkenntnis soll im Nachgang in einem Protokoll festgehalten werden. Dieser Teil der Arbeit spiegelt den pädagogischen Schwerpunkt meines Studienganges wider.

Alle vorher gesetzten Projektziele wurden im Verlauf der Bachelorarbeit erfolgreich bearbeitet. Alle drei Modulationen wurden in Schaltungen erstellt, um die Übertragung zwischen Sender und Empfänger zu ermöglichen. Während der Arbeit im Labor kam es immer wieder zu Problemen, die aber mit Hilfe von Professor Mückenheim meist recht schnell gelöst werden konnten. Insgesamt war die Arbeit am Projekt dadurch erschwert, dass es kaum, bis keine vergleichbaren Projekte zu diesem Thema gibt. Daher mussten neue Lösungsansätze entwickelt werden. Das Ziel eine Basis für nachfolgende Projekte zu schaffen, wurde erfolgreich umgesetzt. Als Ausblick auf folgende Projekte bietet es sich an, an den digitalen Modulationsverfahren weiterzuarbeiten, um beispielsweise die von uns nicht mehr realisierte Videoübertragung zu ermöglichen. Das Hauptproblem bei der Videoübertragung besteht darin, dass der GRC keine Möglichkeit zum Hochladen digitaler Signalquellen bietet. Daher wurde dieser Versuch nicht in dieser Bachelorarbeit realisiert.

#### Literaturverzeichnis

- [1] gnuradio, and muradio.org, "can be apply as a continue]. Available: https://wiki.gnuradio.org/index.php/NBFM\_Transmit. [Zugriff am 10 August 2022].
- [2] M. Lenzhofer, P. Meissner und D. K. Witrisal, "Nachrichtentechnik 1, Labor," Graz.
- [3] T. Turletti, "GMSK in a nutshell," Massachussets Institut of Technology, 1996.
- [4] Nuand, 2022. [Online]. Available: https://www.nuand.com/product/bladerf-x115/. [Zugriff am 2 Juni 2022].
- [5] Rohde & Schwarz, 2022. [Online]. Available: https://www.rohdeschwarz.com/us/products/aerospace-defense-security/software-defined-radiossdr\_64225.html. [Zugriff am 2 Juni 2022].
- [6] Intel, 2022. [Online]. Available: https://www.intel.com/content/www/us/en/products/details/fpga/cyclone/iv.html. [Zugriff am 3 Juni 2022].
- [7] Lime microsystems, 2022. [Online]. Available: https://limemicro.com/app/uploads/2015/10/LMS6002Dr2-DataSheet-1.2r0.pdf. [Zugriff am 3 Juni 2022].
- [8] GNU Radio Companion, 2022. [Online]. Available: https://wiki.gnuradio.org/index.php?title=What\_Is\_GNU\_Radio. [Zugriff am 6 Juni 2022].
- [9] A. M. Wyglinski, R. Getz, T. Collins und D. Pu, Software-Defined Radio for Engineers, Artech House Publishers, 2018.
- [10] F. K. Jondral, "Software-Defined Radio—Basics and Evolution," Karlsruhe, 2005, pp. 275-283.
- [11] C. Roppel, "Analoge Modulationsverfahren und Rundfunktechnik, Begleitmaterial zum Buch," in Grundlagen der digitalen Kommunikationstechnik, Leipzig, Fachbuchverlag Leipzig, 2006, pp. 1-33.
- [12] R. Wagner und M. Reil, "Modulation und Signalgenerierung mit R&S Signalgeneratoren, Educational Note," 2016.
- [13] D. Mietke, "Elektroniktutor.de," 2022. [Online]. Available: https://www.elektroniktutor.de/signalkunde/fm.html. [Zugriff am 09 August 2022].
- [14] P. A. Höher, Grundlagen der digitalen Informationsübertragung, Wiesbaden: Springer Fachmedien, 2013.
- [15] R. Kharadi und H. Mehta, "Audio File Transmission using GNU RADIO and USRP," Cleveland State University, 2016.
- [16] D. Mietke, "Elektroniktutor.de," 2022. [Online]. Available: https://www.elektroniktutor.de/signalkunde/am.html. [Zugriff am 10 August 2022].

# Eigenständigkeitserklärung

Ich erkläre hiermit Eides statt, vorliegende Arbeit selbstständig und ohne Zuhilfenahme unzulässiger Hilfsmittel angefertigt zu haben. Wörtliche oder dem Sinne nach übernommenen Ausführungen sind gekennzeichnet, sodass Missverständnisse über die geistige Urheberschaft ausgeschlossen sind. Diese Arbeit war bisher noch nicht Bestandteil einer Studien- oder Prüfungsleistung in gleicher oder ähnlicher Fassung.

…………………………. ………………………….

Ort, Datum Unterschrift

#### Anhang

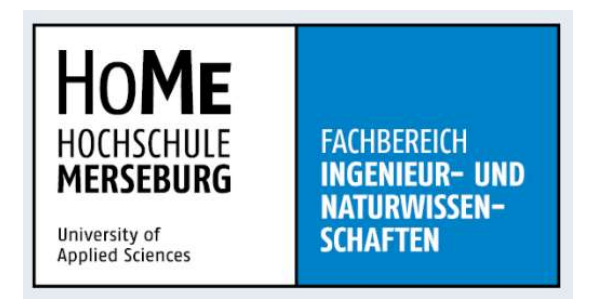

#### Praktikum Mobilfunk

Versuchsanleitung: Konstruktion eines Kommunikationssenders mit BladeRF und Gnu Radio Companion

Ersteller: Marcel Fox

#### Literatur

- [1] Nuand. (2022). Abgerufen am 2. Juni 2022 von nuand.com: https://www.nuand.com/product/bladerf-x115
- [2] GNU Radio Companion. (2022). Abgerufen am 6. Juni 2022 von gnuradio.org: https://wiki.gnuradio.org/index.php?title=What\_Is\_GNU\_Radio
- Lenzhofer, M., Meissner, P., & Witrisal, D. (kein Datum). Nachrichtentechnik 1, Labor. Ubung E: Messungen an digitalen ¨Ubertragungssystemen. Graz, Österreich. Abgerufen am 19. August 2022 von https://www.spsc.tugraz.at/system/files/skriptum\_nt\_lab1.pdf.
- Mietke, D. (2022). Elektroniktutor.de. Abgerufen am 09. August 2022 von https://www.elektroniktutor.de/signalkunde/fm.html
- Nuand. (2022). Abgerufen am 2. Juni 2022 von nuand.com: https://www.nuand.com/product/bladerf-x115/
- Roppel, C. (2006). Analoge Modulationsverfahren und Rundfunktechnik, Begleitmaterial zum Buch. In C. Roppel, Grundlagen der digitalen Kommunikationstechnik (S. 1-33). Leipzig: Fachbuchverlag Leipzig.
- Turletti, T. (April 1996). GMSK in a nutshell. Massachussets Institut of Technology. Abgerufen am 19. August 2022
- Wagner , R., & Reil, M. (08 2016). Modulation und Signalgenerierung mit R&S Signalgeneratoren, Educational Note. Abgerufen am 08. August 2022 von http://www.rohde-schwarz.com/appnote/1MA225.
- Abbildung 1 Nuand BladeRF x115 [1]
- Abbildung 2 GNU Radio Companion Logo [2]
- Abbildung 3 FM Blockschaltbild [5]
- Abbildung 4 Einfluss von Frequenz und Amplitude auf die FM [3]
- Abbildung 5 FM Signal im Frequenzbereich [3]
- Abbildung 6 Vergleich der Funktionen der OQPSK und MSK [6]
- Abbildung 7 Umformung des Signalimpulses in einen Gaussimpuls [6]
- Abbildung 8 Neues Projekt erstellen
- Abbildung 9 Projektnamen festlegen
- Abbildung 10 Beispielschaltung für erste Versuche
- Abbildung 11 NBFM Transmitter mit Parametern
- Abbildung 12 Signaldarstellung FM
- Abbildung 13 CVSK Encoder
- Abbildung 14 GMSK Modulator

#### A. Versuchsziele

Kennenlernen der Gnu Radio Companion Software Konstruieren eines FM Senders Konstruieren eines GMSK Senders Messung, Auswertung und Vergleich der modulierten Signale

#### B. Versuchsgrundlagen

#### 1) BladeRF x115

Die im Versuch verwendete Hardware ist der BladeRF x115 der Firma Nuand. Dabei handelt es sich um ein Software Defined Radio System. Das Herzstück der Hardware bildet der Altera Cyclone IV FPGA. Der BladeRF deckt einen Frequenzbereich von 300 MHz bis 3,8 GHz ab. Die große Bandbreite ermöglicht eine Vielzahl von Anwendungen, von einfacher Datenübertragung bis zu GSM- und LTE Picozellen. Der BladeRF kann sowohl kabellos mit Antennen als auch mit einer Kabelverbindung zwischen Sender und Empfänger betrieben werden. Die Verbindung zum PC erfolgt mittels einer Vollduplex fähigen USB 3.0 Schnittstelle.

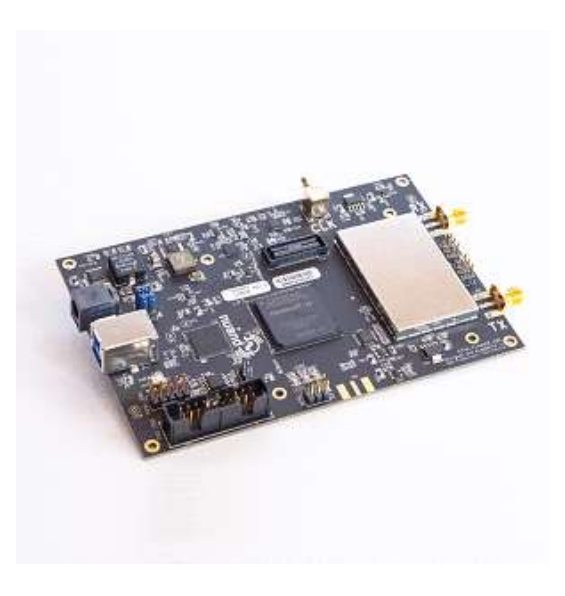

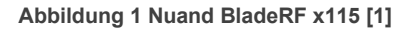

Auf Ihren Versuchsplätzen finden Sie den BladeRF (Abb. 1) in einer verschraubten Plexiglashülle.[1]

#### 2) GNU Radio Companion (GRC)

Die im Versuch verwendete Software ist der Gnu Radio Companion, kurz GRC. Der GRC ist eine Open Source Software zur Implementierung von elektronischen Schaltungen. Der GRC bietet dazu eine große

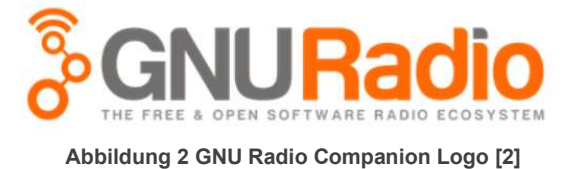

Anzahl vorkonfigurierter Funktionsblöcke, welche zur Erstellung von Schaltungen verwendet

werden können. Ihnen stehen dazu verschiedene Modulatoren, Senken, Signalquellen und Filter zur Verfügung. Die genannten Blöcke sind dabei nur ein Ausschnitt aus allen Funktionen. Der GRC bietet zudem die Möglichkeit selbst Blöcke in Python Code zu erstellen, die an die persönlichen Anforderungen angepasst werden können. Die Hardwareschnittstelle stellt der "Osmocom Sink" Block dar.[2]

#### 3) Frequenzmodulation (FM) Spektrumanalysator

Die Frequenzmodulation gehört zu den analogen Modulationsverfahren. Zusammen mit der Phasenmodulation gehört sie zu den Winkelmodulationen. Bei der FM wird der Frequenzverlauf des harmonischen Trägersignals durch das Nutzsignal verändert.[4]

Um die Funktionsweise der FM schematisch zu erläutern, soll Ihnen Abbildung 3 dienen. Als zu übertragendes Signal dient ein niederfrequentes Nutzsignal, als Trägersignal ein hochfrequenter harmonischer Träger. Beide bilden den Input für den Modulator, welcher das modulierte Trägersignal ausgibt.[5]

Die Stärke der Beeinflussung des Trägersignals wird vom Modulationsindex η beeinflusst.

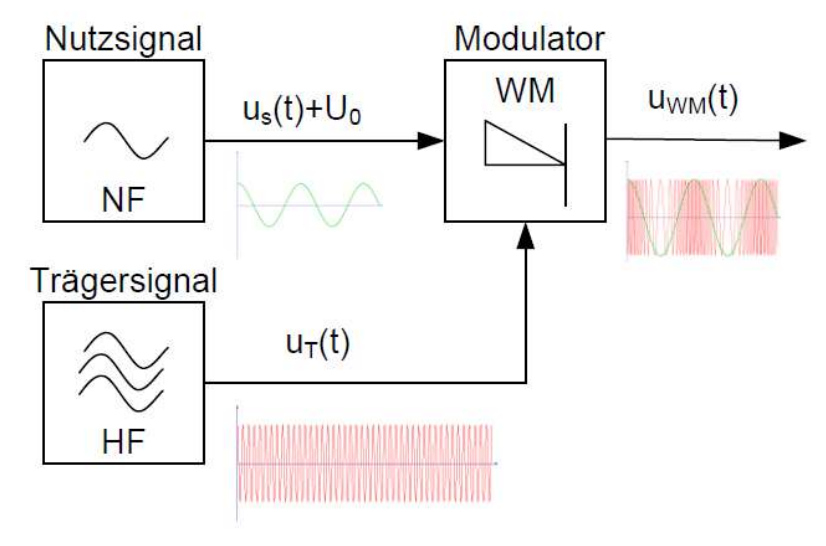

Abbildung 3 FM Blockschaltbild [5]

Dieser ist proportional zu Nutzsignalamplitude. Um das Frequenzverhalten im Versuchsverlauf beurteilen zu können, ist es notwendig, die Einflüsse der Funktionsparameter auf das Modulationsprodukt zu kennen. Erhöht man die Amplitude, und damit die Lautstärke des Signals, steigt der Frequenzhub des modulierten Ausgangssignals. Der Frequenzhub stellt die Differenz zwischen maximaler und minimaler Frequenz dar. Wird die Frequenz des Nutzsignals erhöht, erhöht sich die Zahl der Frequenzwechsel im betrachteten Zeitbereich.

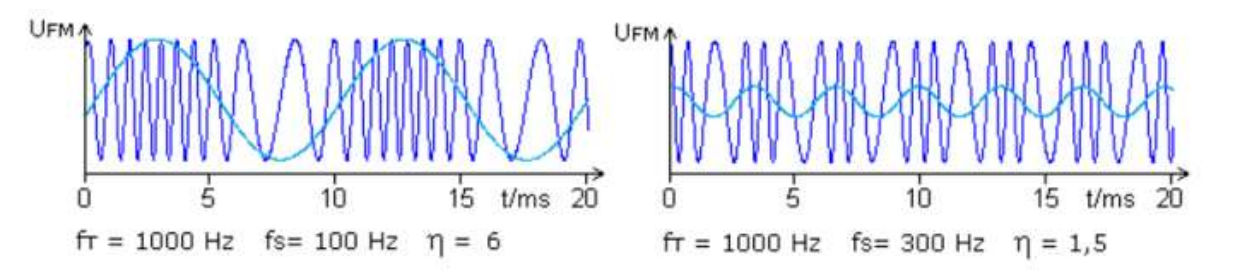

Abbildung 4 Einfluss von Frequenz und Amplitude auf die FM [3]

In Abbildung 4 ist der Zusammenhang zwischen der Parameteränderung und dem Modulationsprodukt dargestellt. In den Bereichen mit hohen Nutzsignalamplituden ist eine Erhöhung

der Trägerfrequenz zu erkennen. Im rechten Diagramm ist das Verhalten bei Frequenzerhöhung zu sehen.[3]

Die Betrachtung des Signals im Frequenzbereich ist bei der Frequenzmodulation mathematisch komplexer als die der Amplitudenmodulation. Das Frequenzspektrum wird durch die Besselfunktionen beschrieben, welche in Abbildung 5 grafisch dargestellt sind. Aus diesen Funktionen für ein Sinus- Nutzsignal ergibt sich das untenstehende Frequenzspektrum für einen bestimmten Modulationsindex. Ist der Modulationsindex falsch gewählt, so kann es zur Auslöschung des

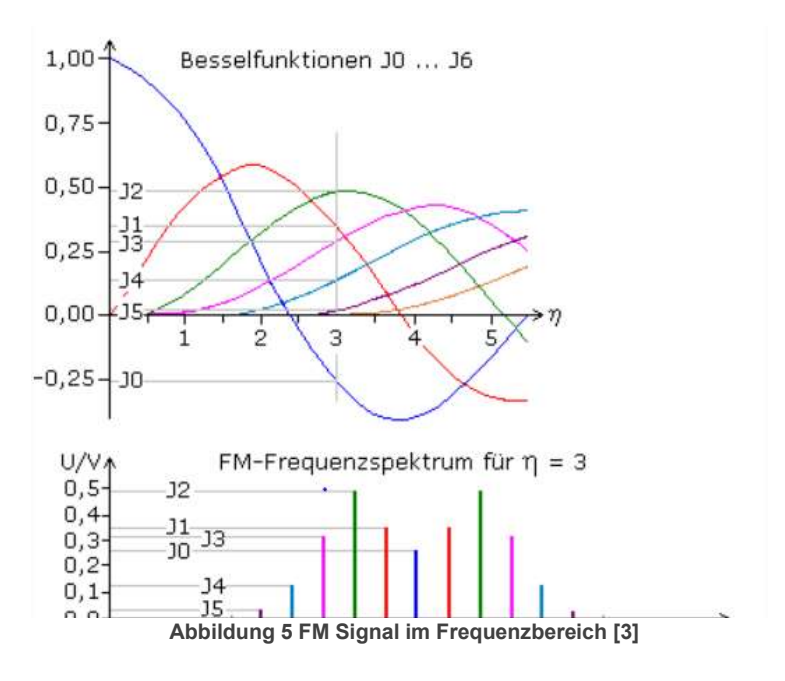

Trägersignals (J0 = blau) kommen, wodurch die Signalinformation verloren geht. Das Trägersignal bildet die Trägerfrequenz in der Mitte des Frequenzspektrums ab, die Seitenfrequenzen entstehen rechts und links davon.[3]

#### 4) Gaussian Minimum Shift Keying (GMSK)

Als digitales Modulationsverfahren wird für den Versuch das GMSK Verfahren gewählt, welche im GSM Standard angewendet wird. Die GMSK Modulation setzt sich aus einem Gauss-

filter und der eigentlichen MSK Modulation zusammen. Das Signal der MSK wird bei diesem Verfahren durch Sinus Halbwellen im Basisband abgebildet. Im Gegensatz zur verwandten OQPSK erfolgen bei der MSK keine Sprünge im Phasenverlauf wie in Abb. 6

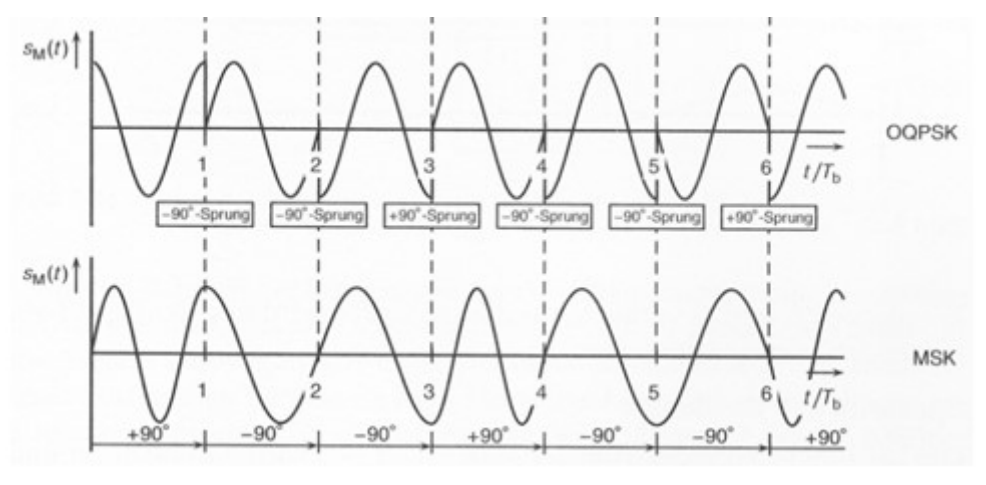

Abbildung 6 Vergleich der Funktionen der OQPSK und MSK [6]

zu sehen ist. Es kommt lediglich zu knicken im Signalverlauf. Um die Knicke des Signals bei Symbolwechsel zu verhindern, erfolgt eine Vorfilterung des Eingangssignals. So wird aus

dem rechteckigen Eingangsimpuls ein Gauß- förmiges Signal wie in Abb. 7 zu sehen ist. Der Grad der Veränderung des Originalimpulses ist abhängig vom Basisband-Zeit-Produkt BT. Wählt man einen niedrigen BT- Wert, so kann es dazu führen, dass sich Symbole überschneiden. Dabei kommt es zu Intersymbol- Inteferenzen. Um dies zu vermeiden, muss das Signal entzerrt werden. Bei der digitalen Modulation ist es lohnenswert sich die Darstellung im Konstellationsdiagramm anzusehen. Bei der GMSK entsteht im Konstellationsdiagram ein kreisförmiger Signalverlauf. [6]

Ebenso wie bei der FM ist das modulierte Signal konstant in seiner Amplitude, wodurch Störeinflüsse auf dem Übertragungskanal einen geringeren Einfluss auf das übertragene Signal haben.

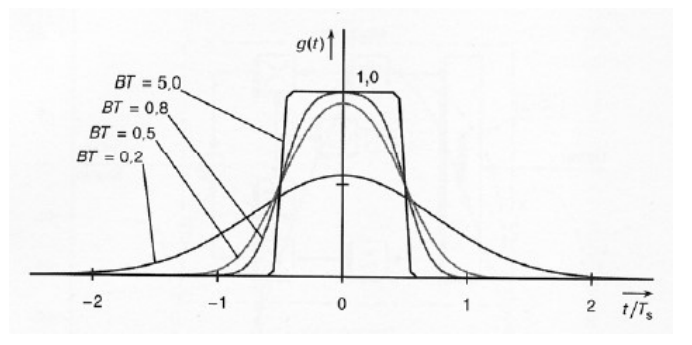

Abbildung 7 Umformung des Signalimpulses in einen Gaussimpuls [6]

#### C. Versuchsvorbereitung

- 1. Bereiten Sie sich anhand der Unterlagen aus der Praktikumsanleitung und Ihren Vorlesungsunterlagen aus dem Modul Mobilfunk auf den Versuch vor.
- 2. Beschreiben sie die wichtigsten Merkmale der FM und GMSK. Gehen sie dabei auf mögliche Schwierigkeiten ein, welche sich bei der Umsetzung ergeben können.
- 3. Informieren Sie sich über die Darstellung von Signalen im Zeit-, Frequenz- und Konstellationsdiagramm.

# D. Versuchsdurchführung 1. Erste Schritte mit dem GRC

Öffnen Sie die Gnu Radio Software über das Desktop Symbol. Es öffnet sich ein Terminal, in dem die Software geladen wird. Danach öffnet sich ein weiteres Fenster mit dem eigentlichen Anwendungsprogramm. Achtung, das Schließen des Terminals führt zum Schließen des gesamten Programmes.

Um ein neues Projekt anzulegen, öffnen Sie den Reiter "File" und erstellen unter "New" ein neues Projekt mit dem "QT GUI" Voreinstellungen. Es öffnet sich in der Projektansicht ein neuer Tab.

In dem Block "Options" können Sie nun einen Projektnamen eingeben. Der Block öffnet sich mittels Doppelklick. Nachdem Sie einen gewünschten Projekttitel eingegeben haben, speichern Sie das Projekt auf Ihrem Studentenlaufwerk unter dem Namen "projekt 1.grc".

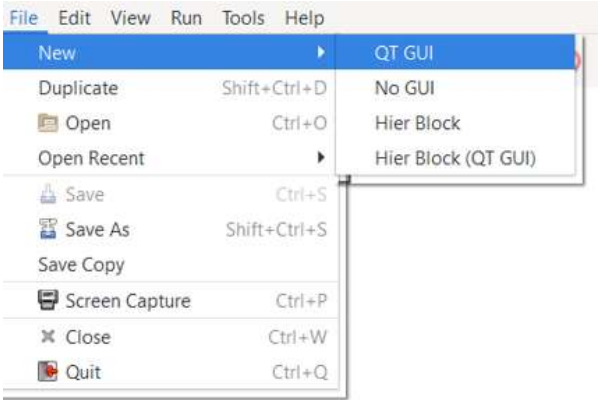

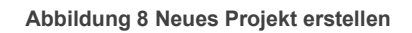

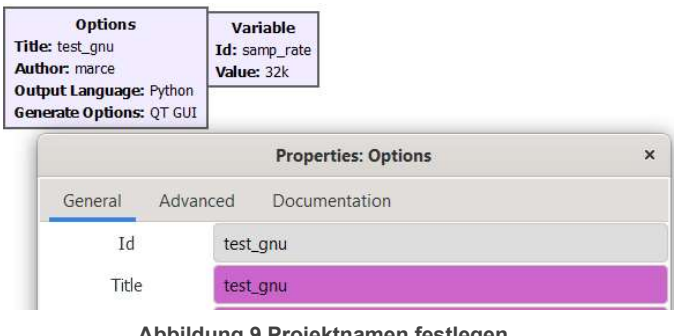

Abbildung 9 Projektnamen festlegen

In der Taskleiste des GRC sehen Sie eine Lupe, mit der Sie nach den verschiedenen Blöcken suchen können. Im Einzelfall lohnt sich ebenfalls die Suche über das Bauteilregister auf der rechten Programmseite.

Die Bauteile lassen sich mittels "Drag and Drop" einfügen.

Ziehen Sie zunächst eine "Signal Source" und den "Osmocom Sink" Block ins Fenster. Für die Versuche muss die Samplerate im "Variable" Block auf 48 kHz gestellt werden. Stellen Sie bei den Parametern der Signalquelle eine Sinus-

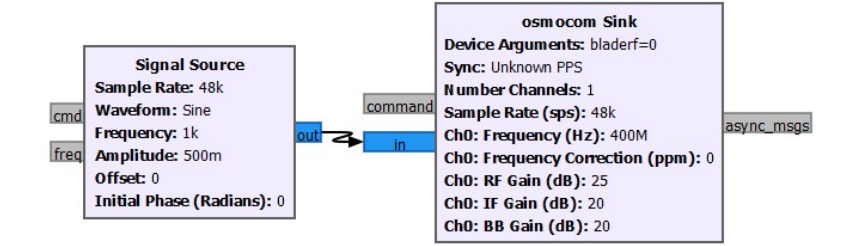

Abbildung 10 Beispielschaltung für erste Versuche

funktion mit einer Frequenz von 1 kHz und einer Amplitude von 0.500 m ein. Öffnen Sie den "Osmocom" Block. Zuerst muss die Hardware mit dem Device Argument: "bladerf=0" verknüpft werden. Stellen Sie die Kanalfrequenz auf 400 MHz und den RF Gain auf 25.

Verbinden Sie die Hardware über die USB-Schnittstelle mit dem PC. Nachdem dasselbe empfängerseitig erledigt wurde, verbinden Sie beide Geräte und starten Sie die Übertragung über den Play Button. Das Programm wird nun kompiliert, und wenn alles korrekt eingestellt wurde, ausgeführt. Am Empfänger müsste nun ein Ton zu hören sein.

# 2. Frequenzmodulation

In diesem Versuch soll es darum gehen ein Sinussignal frequenzmoduliert zu übertragen. Dazu müssen Sie ein neues Projekt anlegen. Speichern Sie dieses unter dem Namen "fm\_mod.grc" ab. Übertragen Sie die Signalquelle und den "Osmocom" Block in das neue Projekt.

Erstellen Sie zunächst einen neuen Variablen Block mit der Variablen "hf rate" und stellen Sie diese auf 480 ksps. Des Weiteren benötigen Sie einen "QT GUI Range" Block der die Variable "rf\_gain" beeinflusst. Stellen Sie den Default Wert auf 20, den Stop Wert auf 40 und den Step auf 1. Tragen Sie den Variablennamen in den "Osmocom" Block unter RF- Gain ein. Verändern Sie den Ausgabedatentyp der Signalquelle in Float.

Im nächsten Schritt wählen sie den NBFM Transmitter aus, welcher Ihnen als Kompaktlösung für die Modulation dienen soll. Stellen Sie die Parameter des Blockes entsprechend der Abbildung 11 ein.

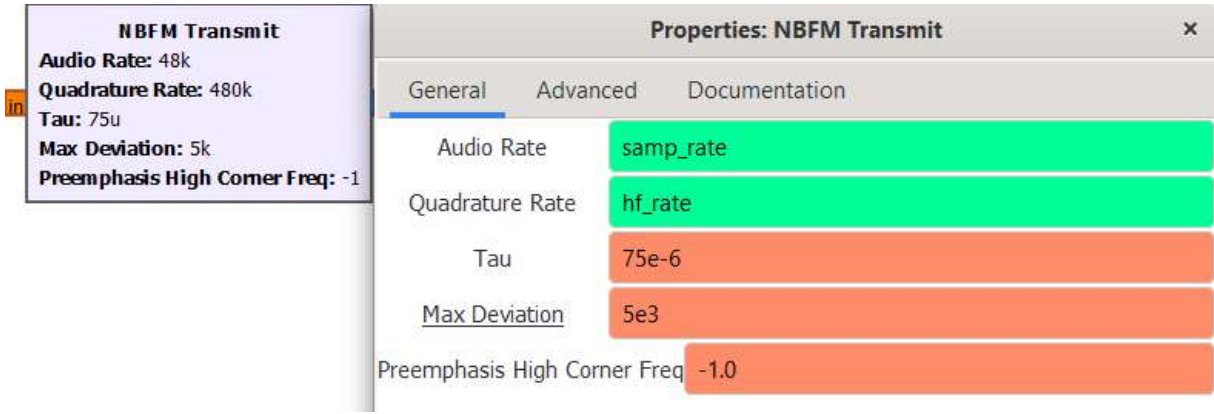

Abbildung 11 NBFM Transmitter mit Parametern

Um Ihre Signale im Nachgang auswerten zu können, müssen Sie eine geeignete Darstellungsform wählen. Die Auswertung soll im Zeit- und Frequenzbereich erfolgen. Daher wird die "QT GUI Time Sink" und die "QT GUI Frequency Sink" benötigt. Fügen Sie diese hinter

dem Modulator in Ihre Schaltung ein. Um eine klare Darstellung zu erhalten, muss das Datenformat vor der "Time Sink" in Float umgewandelt werden. Stellen sie alle Parameter wie in Abbildung 12 ein. Experimentieren Sie im Nachgang mit der "Number of Points" um eine zufriedenstellende Darstellung im Zeitbereich zu erhalten.

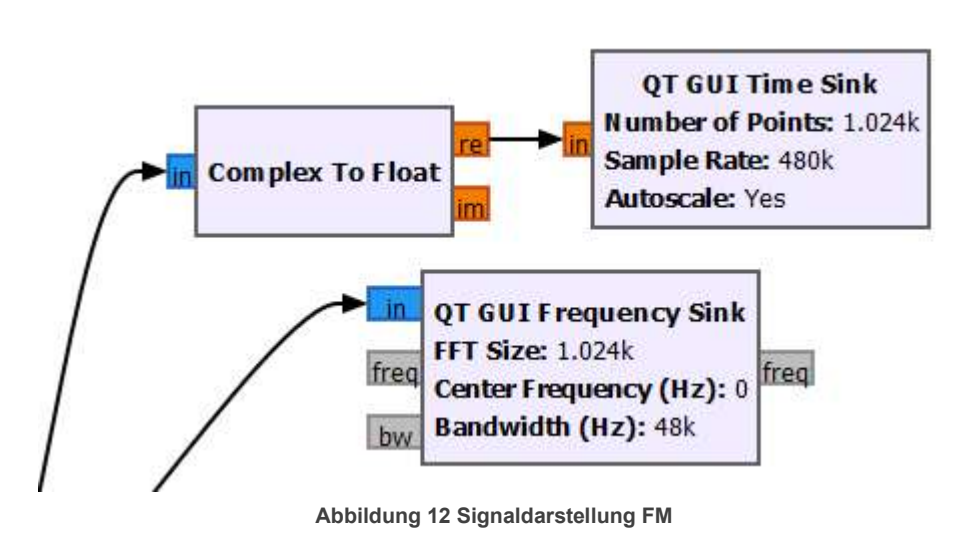

Verbinden Sie nun den NBFM Transmitter mit dem "Osmocom" Block. Starten Sie die Übertragung zwischen Sender und Empfänger. Es öffnet sich ein Tab mit den beiden eingestellten Diagrammen. Der Schieberegler ermöglicht es Ihnen den RF- Gain des BladeRF während der Übertragung einzustellen. Mittels der Maus können Sie den Signalbereich vergrößern oder verkleinern. Erstellen Sie Screenshots von beiden Diagrammen um diese später auswerten zu können.

Verbinden Sie den BladeRF Sender nun mit dem Rigol Spektrum Analysator. Der Spektrum Analysator dient Ihnen hier als Vergleichsmessung. Drücken Sie die Demod- Taste am Gerät um im nächsten Schritt die Frequenzmodulation auszuwählen. Aktivieren Sie die Audiofunktion des Geräts und stellen sie die Lautstärke zunächst auf 100 ein. Verbinden Sie den Lautsprecher mit dem Analysator. Stellen Sie die Amplitude und die Bandbreite am Gerät so ein, dass das modulierte Signal gut zu erkennen ist. Stecken Sie zur Sicherung der Ergebnisse einen Datenträger an den Analysator und drücken Sie die Print- Setup- Taste um Ihr Ergebnis speichern zu können.

#### 3. GMSK

Ziel des Versuchs ist es, ein analoges Signal digital zu wandeln und dann mittels digitaler Modualtion zu übertragen. Dazu muss von Ihnen erneut ein neues Projekt angelegt werden. Nennen Sie das neue Projekt "gmsk mod.grc". Übertragen Sie die Quelle und den "Osmocom" Block in das neu erstellte Projekt.

Suchen Sie in der Bauteilliste den "CVSD Encoder" und fügen Sie diesen in Ihre Schaltung ein. Dieser Encoder codiert Ihr analoges Generatorsignal in einen Bitstream. Stellen Sie die Parameter gemäß Abbildung 13 ein. Der Encoder codiert jeden Abtastwert mit 8 Bit.

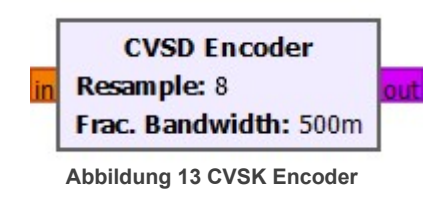

Nach dem Encoder muss nun der GMSK Modulator in Ihre Schaltung integriert werden. Der Modulator sampelt jedes Bit mit 4 Sinushalbwellen. Der BT- Wert bestimmt das Bandbreite-Zeit-Produkt des Gausfilters. Stellen Sie die Parameter des Modulators gemäß Abbildung 14 ein.

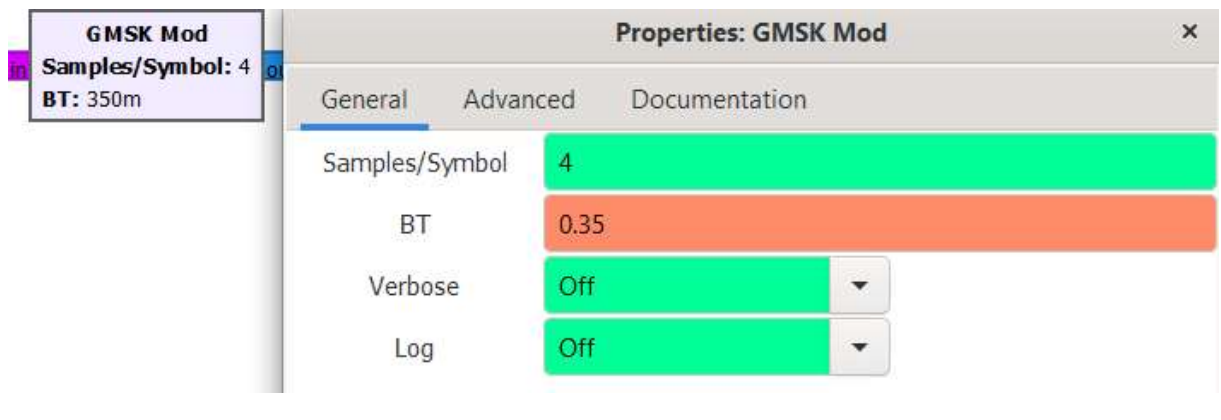

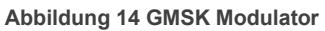

Neben der "Time- und Frequency Sink" muss an dieser Stelle noch die "Constellation Sink" eingefügt werden. Fügen Sie diese in Ihre Schaltung ein.

Zuletzt müssen Sie die Samplerate des "Osmocom" Blocks anpassen. Sie wollen ein 48 ksps Signal übertragen. Um das Signal digital zu wandeln, wird es mit 8 Bit codiert. Jeder Bitwert wird nun mit 4 Samples gesampelt. Somit ergibt sich eine Samplerate am Sender von 1536 Msps. Stellen Sie diese am Sender ein.

Starten Sie die Übertragung zwischen Sender und Empfänger. Erstellen Sie erneut von allen Diagrammen Screenshots und speichern Sie diese ab.

# E. Auswertung

Erstellen Sie ein Protokoll, in dem sowohl die theoretischen Vorbetrachtungen als auch die folgenden Aufgaben enthalten sind. Nutzen Sie zur Auswertung die Screenshots, die während des Versuchs aufgenommen wurden.

- 1. Interpretieren Sie die Signalverläufe der FM im Zeit- und Frequenzbereich. Vergleichen Sie diese mit den Literaturangaben.
- 2. Bewerten Sie die Qualität der FM anhand des empfangenen Signals. Vergleichen Sie die Aufnahme aus dem GRC mit der des Spektrum Analysators.
- 3. Interpretieren Sie die Signalverläufe der GMSK im Zeit-, Frequenz- und Konstellationsdiagramm. Entsprechen die Signalverläufe Ihren Erwartungen?
- 4. Bewerten Sie die Qualität der GMSK anhand des empfangenen Signals.
- 5. Vergleichen Sie FM und GMSK. Würden Sie eher analoge oder eher digitale Modulation nutzen, um das Nutzsignal zu übertragen?